# 900000000 2. Aufla **Das** Komplett überarbeitet, Weitert & **Social Media** Marketing **Buch**

O'REILLY\*

Dan Zarrella Deutsche Bearbeitung von Karen Heidl

# **Inhalt**

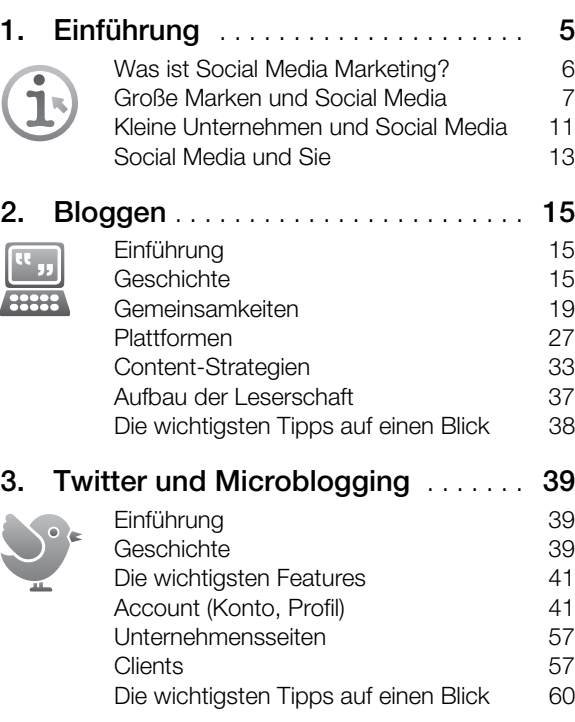

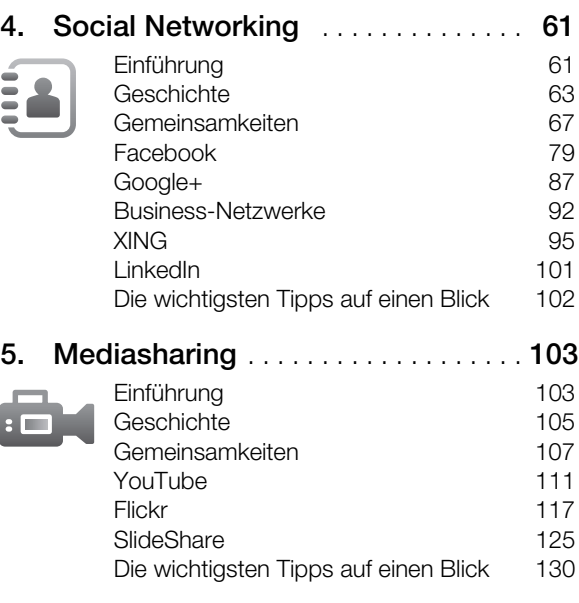

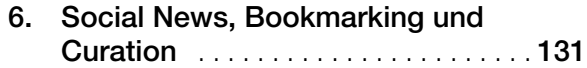

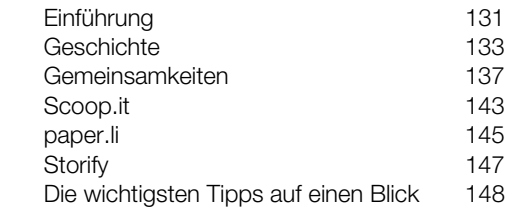

**7. Social Location Sharing** . . . . . . . . . . **149**

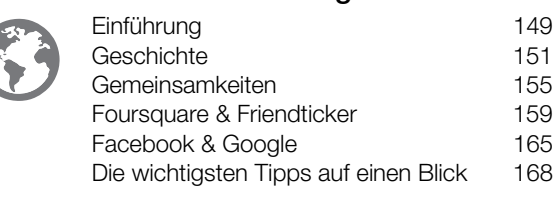

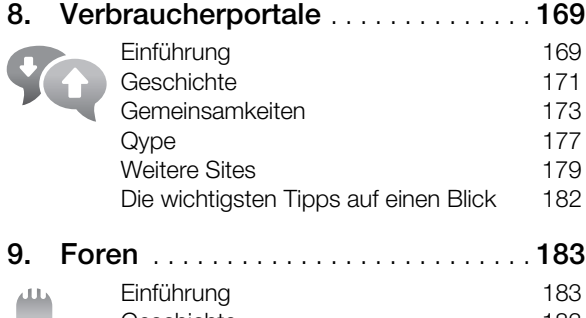

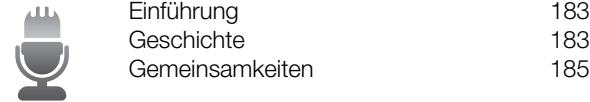

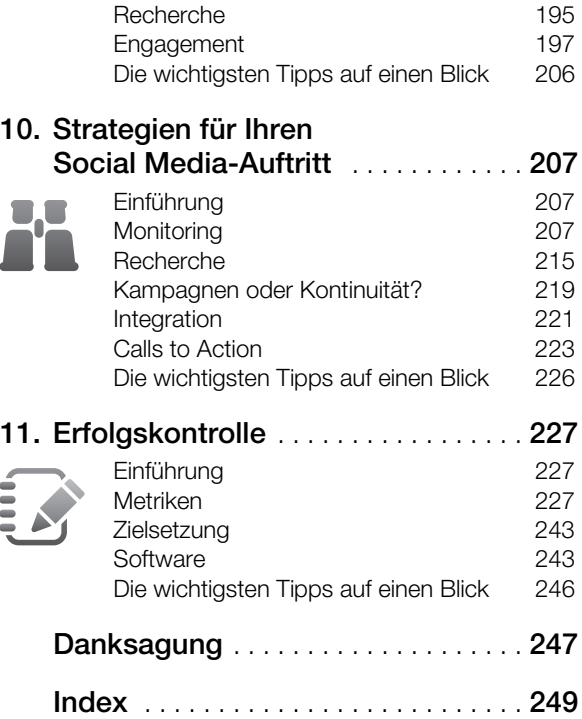

П

# **KAPITEL 4 Social Networking**

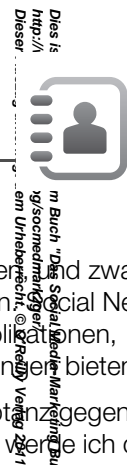

å Bucl

# **Einführung**

Ein soziales Netzwerk ist eine Website, auf der Sie mit Freunden in Verbindung treten können, 道路d zwar sowohl mit denen, die Sie »im echten Leben« kennen, als auch mit reinen Online-Bekannten. Social Networking-Sites sind für Marketingexperten ein heißes Thema, da sie mit diversen Plugin-Applikationen, Gruppen und Unternehmensseiten zahlreiche Möglichkeiten zur Pflege von Kundenbeziehungen bieten.

Jedes soziale Netzwerk hält eigene Chancen und Herausforderungen bereit, und die Akzeptௌo über Werbeaktivitäten ist von Plattform zu Plattform unterschiedlich hoch. In diesem Kapitel werde ich die wichtigsten Netzwerke mit ihren Besonderheiten vorstellen.

**Dies ist ein Auszug aus dem Buch "Das Social Media-Marketing Buch, 2. Auflage", ISBN 978-3-86899-238-0**  Soziale Netzwerke existieren in verschiedenen Ausprägungen. Neben den allgemeinen öffentlichen Netzwerken, die sowohl privater als auch professioneller Vernetzung dienen, existieren dezidierte Business-Netzwerke, in deren Fokus das geschäftliche Netzwerken liegt. Soziale Netzwerke halten auch inmer mehr Einzug in Unternehmen. Diese internen Corporate Social Networks beginnen allmählich, herkömmliche Email-Kommunikation zu ersetzen. Es ist zu erwarten, dass sich weitere Nischennetzwerke etablieren werden.

Dieses Kapitel behandelt im ersten Abschnitt vor allem Facebook als reichweitenstärkstes Netzwerk sowie den Newcomer Google+ und streift dabei auch die deutschen Netzwerke. In einem zweiten Abschnitt geht es um die Business-Netzwerke XING und LinkedIn und ihre besondere Rolle in der Unternehmenskommunikation.

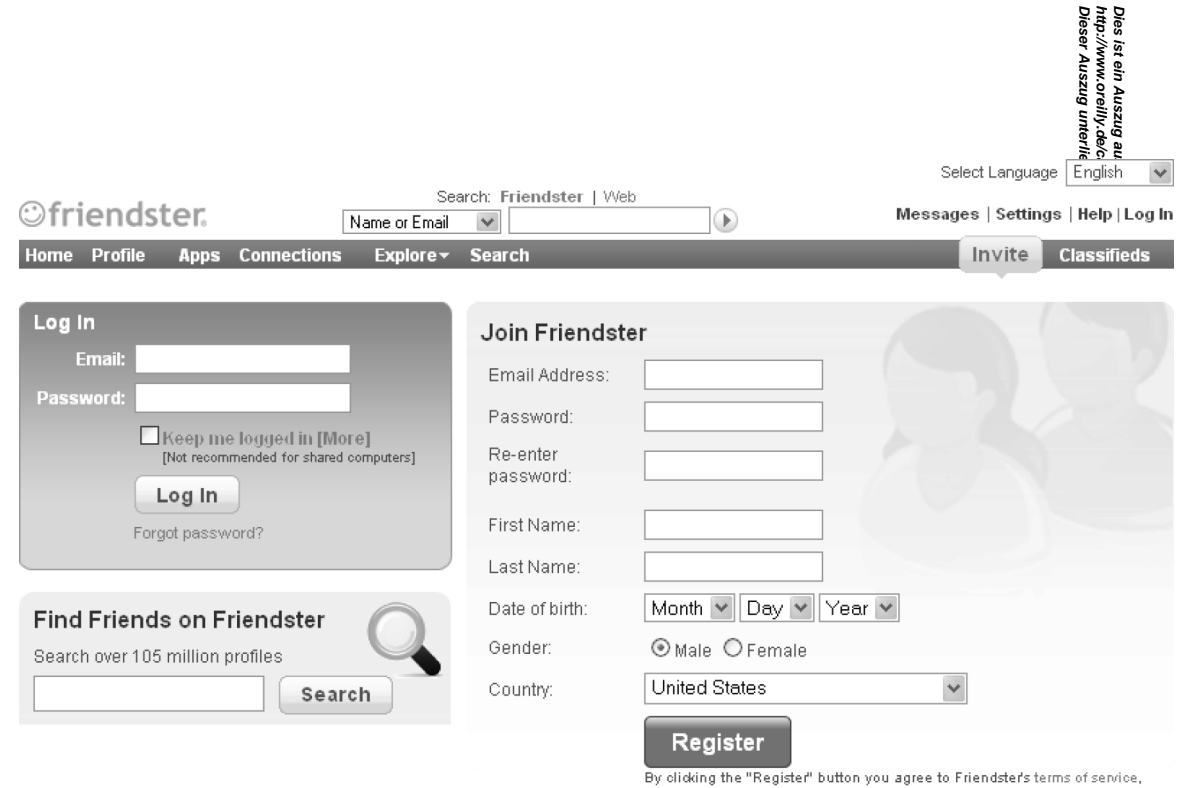

and certify that you are over 16 years of age.

*Abbildung 4-1: Friendster war eines der ersten populären sozialen Netzwerke.*

# **Geschichte**

**Dieser Auszug unterliegt dem Urheberrecht. © O'Reilly Verlag 2011 http://www.oreilly.de/catalog/socmedmark2ger/**  Die Wurzeln des Social Networking kann man bis zu den Bulletin-Board-Systemen (BBS) des § \$er-Jahre zurückverfolgen. Dort konnten sich Anwender – über sehr langsame Verbindungen – anmelden und Software, Daten und private Nachrichten austauschen sowie in öffentlichen Boards posten. Wegen ger hohen Kosten der Telefonfernverbindungen, die angefallen wären, um mit Bulletin-Boards weltweit is Kontakt zu treten, waren diese BBS meist regionale Communities.

In den späten 80er- und frühen 90er-Jahren erlebten die Desktopanwendungen CompuServe ক্ট্রাঞ্চ cdigy und AOL einen Aufschwung. Diese Systeme boten wesentlich mehr Funktionen als Bulletin- $\mathbb{R}$ & $\mathbb{R}$ d-Systeme: Sie ermöglichten den Anwendern den Zugang zum Internet, das Erstellen von persönlichen Profilen, das Bekanntmachen von Veranstaltungen, das Chatten und das Versenden privater und öffentlicher **Nachrichten** នី 2

**Dies ist ein Auszug aus dem Buch "Das Social Media-Marketing Buch, 2. Auflage", ISBN 978-3-86899-238-0**  Als das World Wide Web immer beliebter wurde, verlagerte sich Social Networking stärker auf Webbasierte Anwendungen. Die erste Welle davon wurde für spezifische Aufgaben und/oder Zielgruppen entwickelt. Im Jahr 1995 entstanden in den USA die Schüler-Site Classmates.com und die Dating-Site Match.com. Beide sind in ihren jeweiligen Nischen noch immer recht beliebt. Ab 1999 wurden Netzwerke mit spezielleren Profilen bzw. Zielgruppen wie BlackPlanet.com, MiGente.com und AsianAvenu@com gelauncht, die einzelne ethnische Gruppen innerhalb der USA ansprechen.

Die moderne Form des sozialen Netzwerks entstand 2002, als Jonathan Abrams den Dienst Frendster (siehe Abb. 4-1) ins Leben rief. Inspiriert durch Match.com, wollte Abrams mit Friendster eine Däting-Site gründen, bei der es nicht um Dating ging. Friendster lehnte ein 30-Millionen-Dollar-Übernahmeangebot des Suchmaschinengiganten Google ab. Im Jahr 2010 akquirierte schließlich Facebook Friendster.

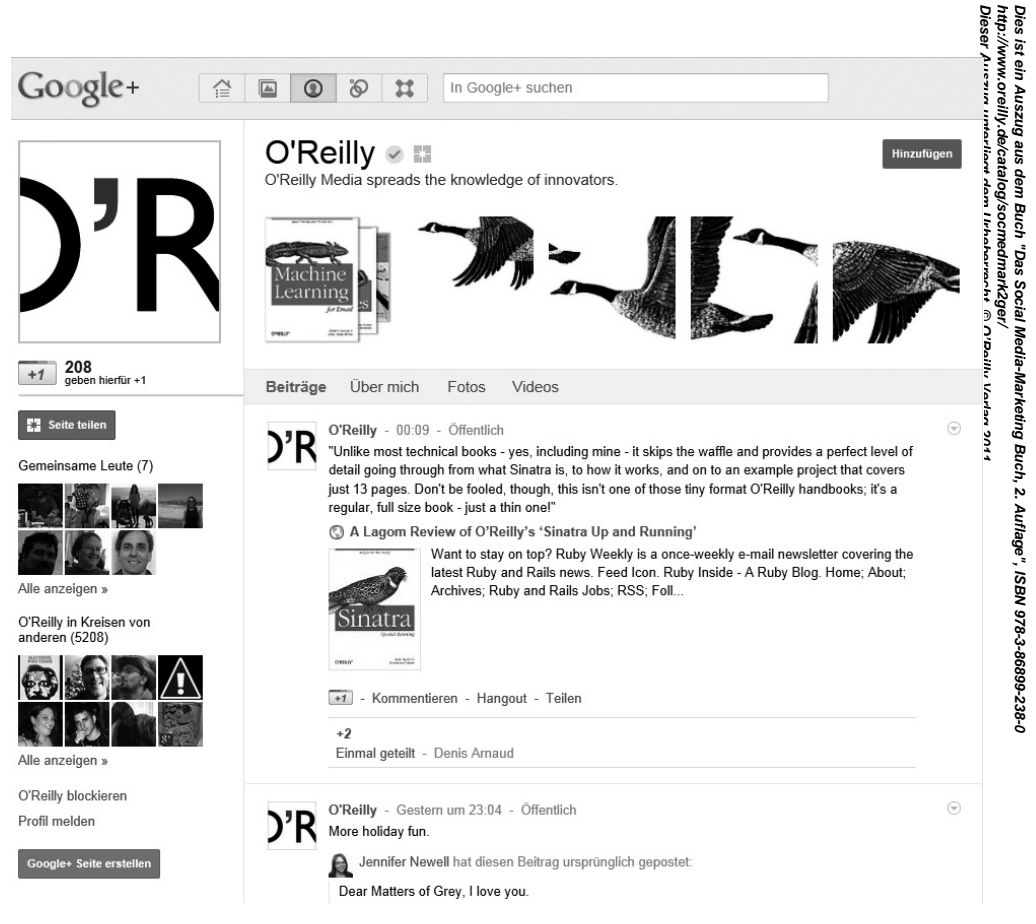

*Abbildung 4-2: New Kid on the Block: O'Reilly-Profilseite auf Google+.*

**Dieser Auszug unterliegt dem Urheberrecht. © O'Reilly Verlag 2011 http://www.oreilly.de/catalog/socmedmark2ger/ Dies ist ein Auszug aus dem Buch "Das Social Media-Marketing Buch, 2. Auflage", ISBN 978-3-86899-238-0**  Im Jahr 2003 kopierten einige Angestellte des Marketingunternehmens Intermix Media (das übrigens später vom New Yorker Generalstaatsanwalt wegen der Herstellung schädlicher Spyware-Applikationen verklagt wurde) die Kernfunktionalität von Friendster und launchten MySpace. Den Anfangsschu  $\ddot{\mathbf{F}}$ @ekam MySpace durch die riesigen E-Mail-Verteiler von Intermix Media, und bald entwickelte es sich turführenden Social Networking-Site. Wegen seiner individuell anpassbaren Mitgliederprofile und des Sgrans auf Musik galt MySpace als cooler als sein etwas angestaubter Rivale Friendster. Im Juli 2005 ka 前影 die Firma News Corporation MySpace und seine Mutterfirma für 580 Millionen Dollar. Facebook kannibalisierte jedoch MySpace zunehmend, und MySpace verlor dramatisch an Mitgliedern. 2011 wurdt weltweit 500 Mitarbeiter entlassen und die deutsche Niederlassung geschlossen. Das Unternehmen wurde im selben Jahr für 35 Millionen Dollar an Specific Media in Kalifornien verkauft.

Im Oktober 2003 hackte sich ein Harvard-Student namens Mark Zuckerberg in die Datenbank Seiner Hochschule, in der die Zugangsausweise für den Wohnbereich verwaltet wurden, und kreierte Fäcemash, eine Site, mit der Studenten zwei Ausweisbilder vergleichen und das attraktivere auswählen konnten. Zuckerberg entging knapp einer Strafverfolgung und entwickelte »The Facebook«, ein soziales Netzwerk, das als exklusive Site für Harvard-Studenten begann. Nach und nach nahm die Site andere Colleges auf, ursprünglich nur Eliteschulen, später dann auch andere und schließlich sogar High Schools. Ab 2006 konnte sich schließlich jeder registrieren und mitmachen, der eine E-Mail-Adresse hatte. SBN 978-3-86899-238-0

is 블 음

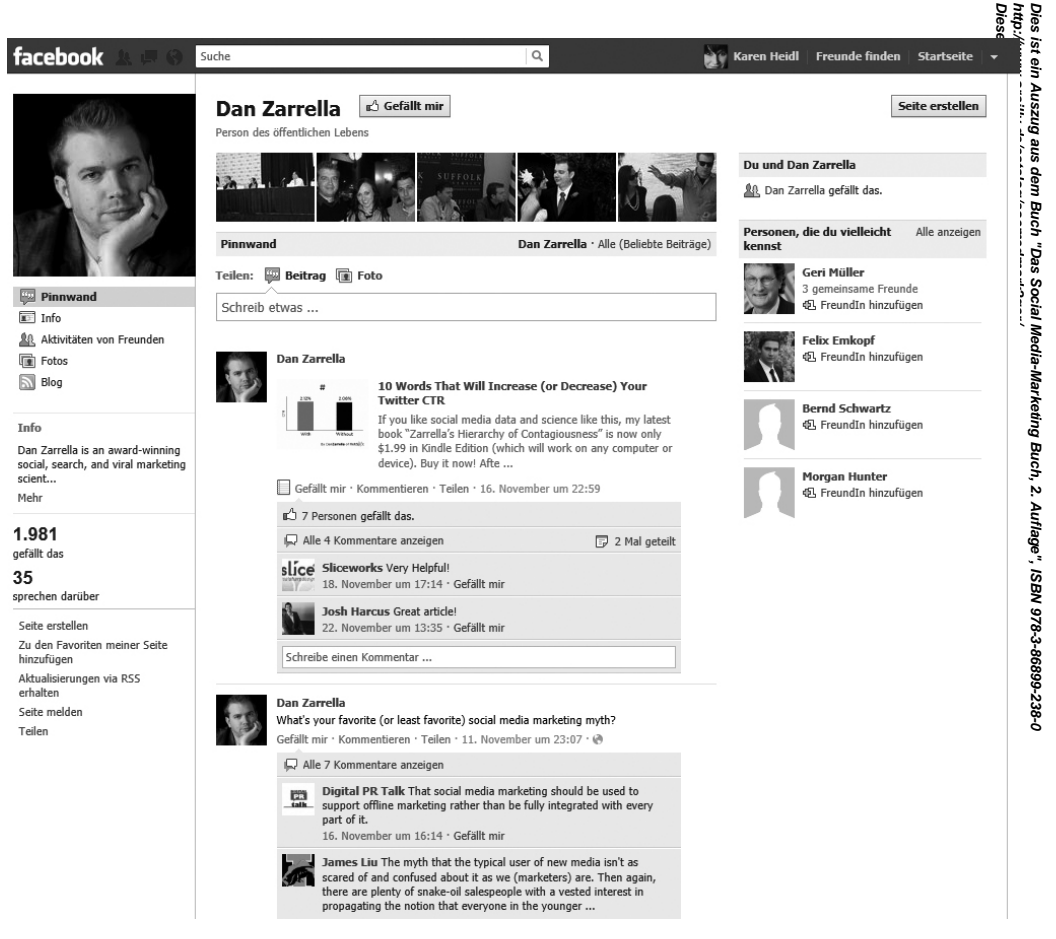

*Abbildung 4-3: Das ist mein öffentliches Facebook-Profil.*

Irgendwann zwischen April 2008 und Februar 2009 überholte Facebook (siehe die Beispielseite in Abb. 4-3) den langjährigen König MySpace als populärstes soziales Netzwerk der Welt. Davgit hat sich MySpace bis heute nicht mehr erholt – im Gegenteil: Das Unternehmen verlor dramatisch an Wet.

**Dieser Auszug unterliegt dem Urheberrecht. © O'Reilly Verlag 2011 http://www.oreilly.de/catalog/socmedmark2ger/ Dies ist ein Auszug aus dem Buch "Das Social Media-Marketing Buch, 2. Auflage", ISBN 978-3-86899-238-0**  In Deutschland wurde das Facebook-Konzept wiederum von StudiVZ nachgeahmt, das im N&Wember 2005 an den Markt ging und sich schnell zu einem der größten deutschen Studenten- und St别eternetzwerke entwickelte. Die Freude darüber währte jedoch nicht lange. Noch bevor sich die Gescfättemodelle für die sozialen Netzwerke etablieren konnten, kaufte sich 2005 die Verlagsgruppe Holtzbring ste- StudiVZ ein. Der Expansionskurs der nächsten Jahre (Erweiterung durch die Plattformen Schüler Fund meinVZ) und die Internationalisierung wurde 2009 gestoppt. Das bisher in Deutschland reichweitenstärkste soziale Netzwerk verlor viele seiner Nutzer an Facebook. Es folgte eine allgemeine Stagnation in der technischen Weiterentwicklung des Dienstes. Der Versuch eines Verkaufs 2011 wurde von Holtzbrinck wieder eingestellt. Auch die übrigen deutschen Netzwerke wie Wer-kennt-wen, Knuddels oder Lokalisten leiden erheblich unter der Beliebtheit von Facebook.

2011 ist jedoch ein anderer Gigant angetreten: Google launchte im Sommer Google+. Mit einert Mitgliederanteil unter den sozialen Netzwerken von 1,5 % gegenüber den 51 % von Facebook kann man bei Google noch nicht von einer Erfolgsgeschichte sprechen. Doch ist davon auszugehen, dass sich dieser Dienst schnell entwickeln wird. Inwieweit es Google+ gelingt, Facebook anzugreifen, ist offen. Aktuell – Ende 2011 – ist noch nicht festzustellen, dass Facebook unter Google+ leidet. 3-86899-238-0

# **Gemeinsamkeiten**

Zwischen Social Networking-Sites gibt es einige Unterschiede hinsichtlich ihrer Funktionen und ihres Zwecks, aber auch viele Gemeinsamkeiten, die in diesem Abschnitt vorgestellt werden.

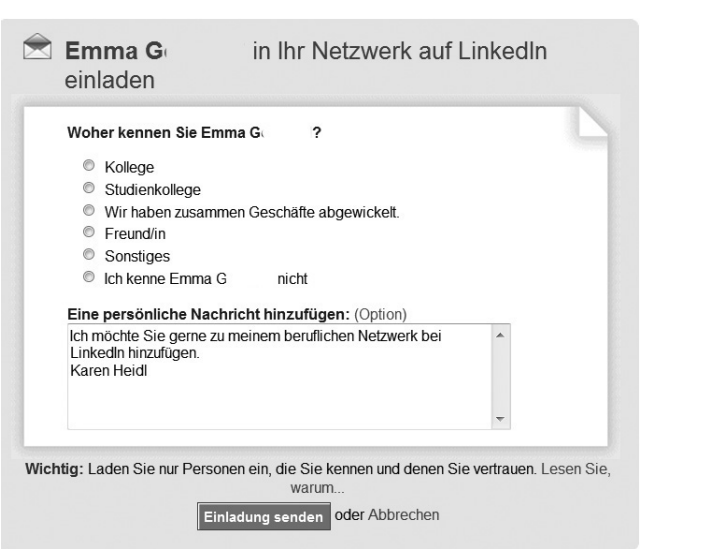

**Dieser Auszug unterliegt dem Urheberrecht. © O'Reilly Verlag 2011**

**http://www.oreilly.de/catalog/socmedmark2ger/** 

*Abbildung 4-4: Dies ist ein Beispiel für die Vernetzung mit einem User auf LinkedIn.*

# **Profile**

Dies ist ein Auszug aus dem Buch "Das Social Media-Marketing Buch, 2. Auflage", ISBN 978-3-86899-238-0<br>http://www.orelily.de/catalog/socmedmark2ger/<br>Dieser Auszug unterliegt dem Urheberrecht. © O'Reilly Verlag 2011 **Dies ist ein Auszug aus dem Buch "Das Social Media-Marketing Buch, 2. Auflage", ISBN 978-3-86899-238-0**  Die grundlegenden Elemente eines sozialen Netzwerks sind die Mitgliederseiten, die auch *Profile* genannt werden. Ihre Profilseite kann Informationen über Sie enthalten wie berufliche Eckdaten, Infos zu Ihrem Ausbildungshintergrund, dem familiären Status, Kontaktinformationen sowie Auskünfte über Interessen und Hobbies. Außerdem kann die Seite Links zu den Profilen Ihrer Freunde oder Kontakte enthalten. Sie ermöglicht es Besuchern, über private oder öffentliche Nachrichten Kontakt mit Ihnen aufzunehmen. Social Networking-Sites unterscheiden sich stark in den Möglichkeiten der individuellen Anpassung ihrer Profilseiten: Facebook

Dieser Auszug under theyt dem Uffeberrecht. © O'Reilly Verlag 2017 **http://www.oreilly.de/catalog/socmedmark2ger/**  ermöglicht seit dem Launch der Timeline auf der Profilseite des Nutzers noch die meisten Anpassungsmöglichkeiten – beispielsweise das Hinzufügen eines Titelbildes oben auf der Seite und die Verwendung weiterer Applikationen. Google+, LinkedIn und XING erlauben relativ wenig Eigenkontrolle, wobei sich ate kontinuierlich verändert. Am besten achten Sie darauf, dass Ihr Profil Ihre Persönlichkeit möglichst gut tränsportiert.

Persönliche Profile sind für reale Menschen gedacht. Sie sollten ein Profil haben; für Unternehnen werden Unternehmensseiten (auch Seiten oder Pages genannt) angelegt. In manchen Fällen sind auch Suppen geeignet (mehr zu Seiten und Gruppen im Folgenden). as Social Med<br>mark2ger/<br>rrecht. © O'Re

# **Kontaktieren**

Dies is**t Bin Auszug ais dem Buch "Das Social Media-Marketing 电ch, 2. Auflage HSBN 978-3-86899-238-8** Die wichtigste Aktion in einem sozialen Netzwerk ist die Herstellung eines direkten Kontakts zwischen Menschen. Facebook nennt dies *Freunde finden*, auch wenn es sich dabei nicht um enge Freunde handeln muss. Der Begriff »Freund« wird hier eher im Sinne von »Bekannter« oder »Kontakt« verwendet. Mit Marken oder Firmen vernetzt man sich, indem man auf deren Seite den Button *»gefällt mir«* klickt (früher hieß es *»Fan werden«,* heute spricht man auch von *»liken«*).

Google+ ist hier etwas nüchterner: Der Nutzer ist hier Mitglied in Kreisen oder nimmt andere in seine Kreise auf. Wenn man eine Unternehmensseite mit Klick auf +1 empfiehlt, abonniert man damit nicht au $\ddot{\mathbf{g}}$ matisch diese Seite (bzw. fügt sie damit nicht in eigene Kreise ein).

Bei Facebook gibt es keine Kreise, dafür aber sogenannte Freundeslisten, in die man seine Kontal e einordnen kann. Mehr zu Freundeslisten und Kreisen erfahren Sie in den jeweiligen Abschnitten weiter kinten im Buch. LinkedIn und XING halten es einfach: Hier spricht man nur von »*kontaktieren«* (siehe Abb. 4-4).

Soziale Netzwerke wurden ursprünglich konzipiert, um Verbindungen zwischen Menschen zu stärken – eher zwischen Leuten, die sich im realen Leben kennen, als zwischen Online-Bekannten. Einige User nehmen es mit dieser Maxime sehr genau und akzeptieren nur Kontaktanfragen von Leuten, die sie gut kennen. Andere Anwender vernetzen sich mit allen möglichen Leuten. In beiden Fällen gilt jedoch: Wenn Sie eine Kontaktanfrage an jemanden stellen, den Sie nicht gut kennen, sollten Sie eine kurze Vorstellung und eine Begründung dafür mitsenden, dass Sie den Kontakt wünschen.

있을 음성

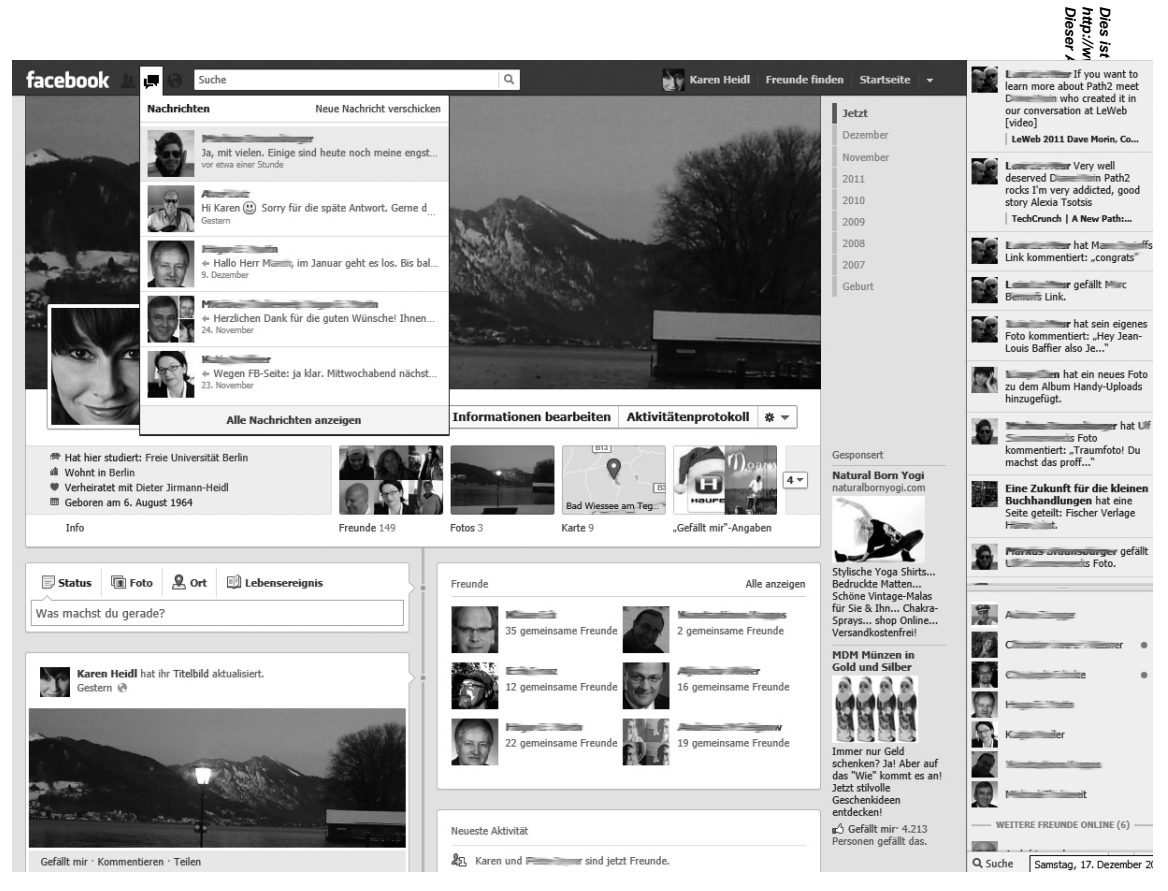

*Abbildung 4-5: Beispiel einer Facebook-Nachrichten-Übersicht. Ganz rechts befindet sich der Livestream der Aktivitäten der Kontakte.*

Bei Google+ ist es jedoch auch ohne Erlaubnis möglich, einem anderen Mitglied zu folgen. Auertääcebook hat inzwischen diese Art des einseitigen Abonnements der öffentlichen Beiträge eines Users einder in bei Nerhindern lässt sich dies nur, indem man den entsprechenden Nutzer blockiert – was möglich, aber eigentlich nicht notwendig ist, da ja nur öffentliche Posts von allen gelesen werden können.

**Dieser Auszug unterliegt dem Urhebe<u>rrecht.</u> © O'Rei购 Waleg 2013 http://www.oreilly.de/catalog/socmedmark2ger/**  Soziale Netzwerke schränken die Anzahl an Menschen ein, die Sie im Rahmen einer bestimriten Zeitspanne kontaktieren können. Diese Restriktionen sollen Spammer in ihre Schranken weisen, Ste versuchen, innerhalb kurzer Zeit riesige Netzwerke aufzubauen. Falls Sie eine Warnung erhalten, machen Sie womöglich etwas falsch, und Sie müssen ein bisschen auf die Bremse treten. Ein soziales Ne $\mathbb{R}^{\mathbb{N}}$ erk muss sich entwickeln; es gibt keinen Grund, eine Million Freunde an einem Tag zu gewinnen.

**Dies ist ein Auszug aus dem Buch "Das Social Media-Marketing Buch, 2. Auflage", ISBN 978-3-86899-238-0**  Ich habe Facebook einmal für eine politische Kampagne genutzt: Wir richteten ein Profil für den Kandidaten ein und *begannen nach Menschen zu suchen, die mit den Zielen des Kandidaten sympathisierten und die wir als Freunde gewinnen wollten. Nachdem wir die Kontakte zu zahlreichen potenziellen Unterstützern hergestellt hatten, erhielten wir eine Warnung, wir würden zu viele Anfragen aussenden, und schließlich wurde das Konto gesperrt. Obwohl unser Account wieder geöffnet wurde, nachdem wir ein paar E-Mails an den technischen Support geschrieben hatten, wurde das exakte Limit niemals verraten – alles, was Facebook dazu sagte, war »zu viele«.*

# **Private Nachrichten**

Alle sozialen Netzwerke bieten die Möglichkeit, private Nachrichten zu senden (siehe Abb. 4-5). Diese werden normalerweise von einem Mitglied an ein anderes geschickt; sie können aber auch von geiner Gruppe an alle Gruppenmitglieder geschickt werden. Die Netzwerke schicken im Allgemeinen eine E-Mail-Benachrichtigung an den Empfänger der Nachricht, also bombardieren Sie nicht die Posteingänge der Leute mit Nachrichten-Spam. Wenn Sie sich fragen, wie man diese Nachrichten automatisch verschicken kann, machen Sie etwas falsch.

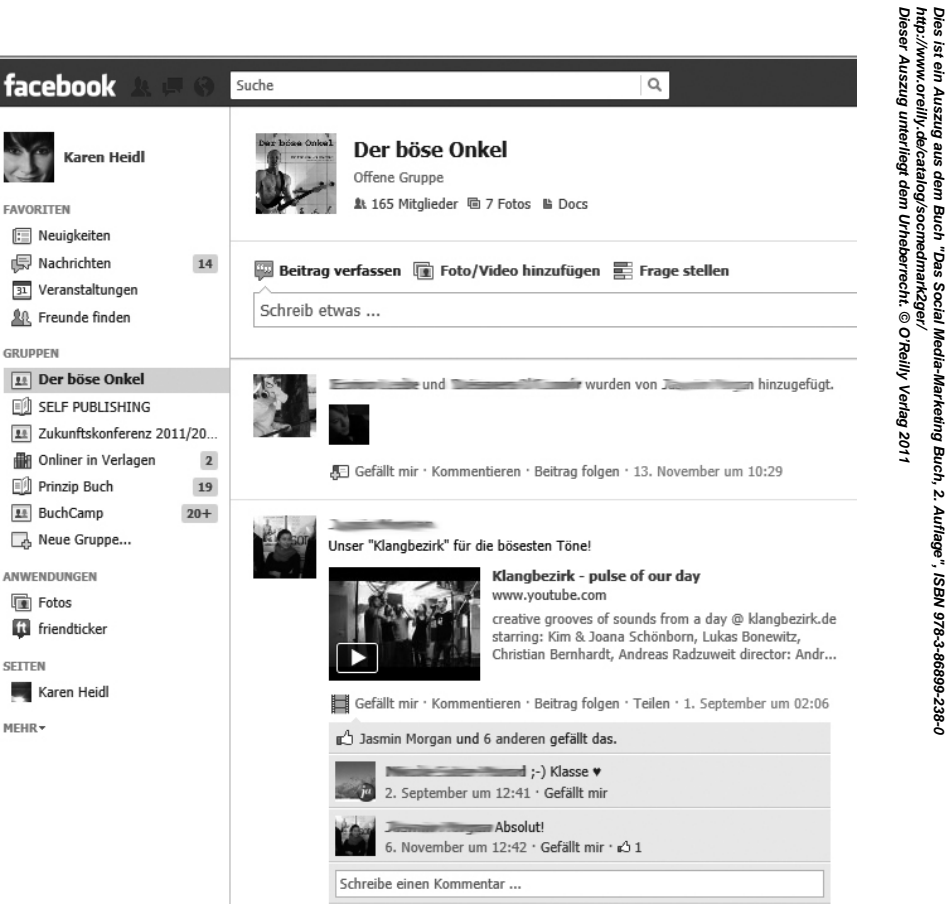

**Dies ist ein Auszug aus dem Buch "Das Social Media-Marketing Buch, 2. Auflage", ISBN 978-3-86899-238-0** 

*Abbildung 4-6: Beispiel einer Facebook-Gruppe*

# **Öffentliche Nachrichten & Statusmeldungen**

**Dieser Auszug unterliegt dem Urheberrecht. © O'Reilly Verlag 2011 http://www.oreilly.de/catalog/socmedmark2ger/**  Dies ist ein Au<u>szug a</u>us <u>dem Buch</u> Das Social Media-Marketing Bi<del>p</del>ch, 头 Alflage", ISBD978-3-86899-338-3 Öffentliche Nachrichten finden in der Regel in Form von Statusmeldungen statt, die man auf **ås** keigenen Startseite hinterlässt oder in Facebook an die sogenannte *Pinnwand* anderer *Mitglieder* schreibt. Auch werden öffentliche Nachrichten in Form von Kommentaren zu anderen Posts, Statusmeldungen öffentliche Kommentaren hinterlassen. Kommentarbereiche findet man in der Regel bei allen Inhalten, dis Autzer veröffentlichen – ob Fotos, Videos, Textbeiträge, Check-ins etc. Wenn Sie öffentliche Nachrichter sig beten, sollten Sie darauf achten, nichts zu veröffentlichen, was Sie nicht auch Ihrem Chef oder Ihrer Mutter schicken würden. tger/<br>t. © O'Reilly ocial Media

# **Gruppen**

Die meisten sozialen Netzwerke enthalten das Konzept der *Gruppen*. Dabei handelt es sich **ü**m Verbindungen von Leuten, die ein gemeinsames Interesse teilen (siehe Abb. 4-6 mit einem Beispied). Gruppenmitglieder können Nachrichten austauschen oder miteinander diskutieren, und der Administrator einer Gruppe kann private Nachrichten an alle senden. Bei Google+ sind aktuell die Kreise noch ein Synonym für Gruppen, wobei sich die Funktionalität von Kreisen etwas von Gruppen unterscheidet.

Eine Gruppe zu gründen und ihr beizutreten, erfordert nur ein wenig Zeit und ein Minimum an Aufwand sowie wenig bis kein Engagement der Mitglieder – mit dem Ergebnis, dass viele Leute zu unendlich vielen, scheinbar sinnlosen Gruppen gehören. LinkedIn und XING sind Ausnahmen von diesem Phänomen, da die Logos der Gruppen, in denen man Mitglied ist, standardmäßig auf der Profilseite angezeigt werden. Das kann jedoch in den Profileinstellungen geändert werden. Das bedeutet, dass sich viele Leute in diesen Netzwerken genauer überlegen, ob sie Mitglied einer Gruppe werden wollen.

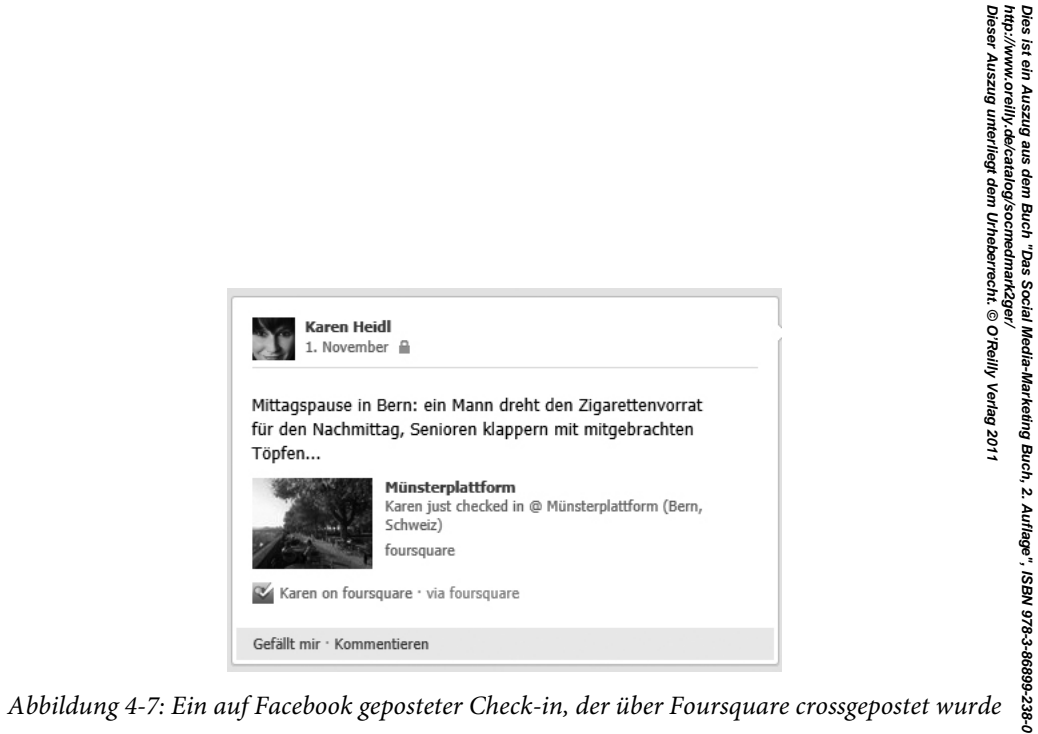

# **Fotos & Videos**

**Dieser Auszug unterliegt dem Urheberrecht. © O'Reilly Verlag 2011 http://www.oreilly.de/catalog/socmedmark2ger/**  Eine der beliebtesten Funktionen von sozialen Netzwerken ist die Möglichkeit, Fotos zu veröffentlichen. Sie können Bilder und Videos von sich selbst und Ihren Freunden hochladen und die Leute auf Sien Bildern mit ihren Namen versehen. Fotos und Videos können außerdem kommentiert werden. **AT** Bahmen einer Kampagne könnten Sie zum Beispiel Ihre Kunden dazu animieren, Fotos zu machen, die \$# Produkt zeigen, und diese dann auf Facebook oder einer anderen Site posten. :h "Das Social I<br>:medmark2ger/<br>'heberrecht. © (

# **Veranstaltungen (Events)**

**Dies ist ein Auszug aus dem Buch "Das Social Media-Marketing Buch, 2. Auflage", ISBN 978-3-86899-238-0**  Die meisten sozialen Netzwerke erlauben es, ein Event zu erstellen und Freunde dazu einzuladen. Diese Events finden im Allgemeinen in der realen Welt statt, mitunter handelt es sich aber auch um feine Online-Events. Eine Anmeldefunktion ist ebenso vorhanden wie die Möglichkeit des Kommentierens und des Foto-Uploads. Jedes Mal, wenn Sie eine lokale oder virtuelle Veranstaltung ausrichten, sollten Sie die entsprechenden Features des jeweiligen Netzwerkes nutzen. Öffentliche Einladungen können so wiederum geteilt und bekannt gemacht werden – und wer wird nicht gerne eingeladen? Der Aufforderungscharakter einer Einladung ist höher als das einfache Posten einer Statusmeldung zu einem Event.

### **Cross-Posting auf mehrere Plattformen**

Soziale Netzwerke stellen Entwicklern Programmierschnittstellen (Application Programming Interfaces, kurz APIs) zur Verfügung, damit sie Plugins für diese Sites entwickeln. Mit Plugins kann zum einen die Funktionalität einer Seite erhöht werden – beispielsweise können auf Slideshare hochgeladene Folien in Facebook angeschaut werden. Zum anderen erlauben manche Plugins das Posten von Inhalten auf mehrere Plattformen gleichzeitig (siehe Abb. 4-7). So lassen sich Tweets automatisch auf das Facebook-Profil posten und Check-ins (Meldungen über Orte, an denen man sich befindet), die man in Foursquare vorgenommen hat, lassen sich auf Facebook oder Twitter posten. Mit Automatismen sollte man generell vorsichtig sein, da die Spam-Gefahr relativ hoch ist. Jedoch lassen sich Cross-Postings häufig auch fallweise initiieren. Sinnvolle Cross-Postings können die Wahrnehmung einer Information im Netz signifikant verstärken.

5N 97

**Dieser Auszug unterliegt dem Urheberrecht. © O'Reilly Verlag 2011**

**http://www.oreilly.de/catalog/socmedmark2ger/** 

**Dies ist ein Auszug aus dem Buch "Das Social Media-Marketing Buch, 2. Auflage", ISBN 978-3-86899-238-0** 

Dies ist ein Auszug aus dem Buch "Das Social Media-Marketing Buch, 2. Auflage", ISBN 978-3-66899-238-0<br>http://www.orelily.de/catalog/socmedmark2ger/<br>Dieser Auszug unterliegt dem Urheberrecht. © O'Reilly Verlag 2011

#### Privatsphäre-Einstellungen

#### Kontrolliere deine Privatsphäre, wenn du etwas postest

Du kannst die Privatsphäre deiner Statusmeldungen, Fotos und Informationen mithilfe der Inline-Publikumsauswahl verwalten - während du die Inhalte teilst oder im Nachhinein. Denke daran: Die Personen, mit denen du Inhalte teilst, können deine Informationen stets mit anderen Personen oder Anwendungen teilen. Bearbeite die Informationen deiner Chronik, um zu sehen, wie das funktioniert, oder erfahre mehr dazu.

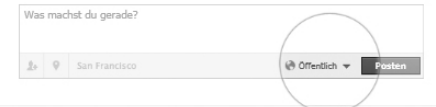

#### Kontrolliere die Standardeinstellung für deine Privatsphäre

Diese Einstellung wird für alle Statusmeldungen und Fotos angewendet, die du von einer Facebook-Anwendung ohne Inline-Publikumsauswahl in deiner Chronik postest - z. B. über Facebook für Blackberry.

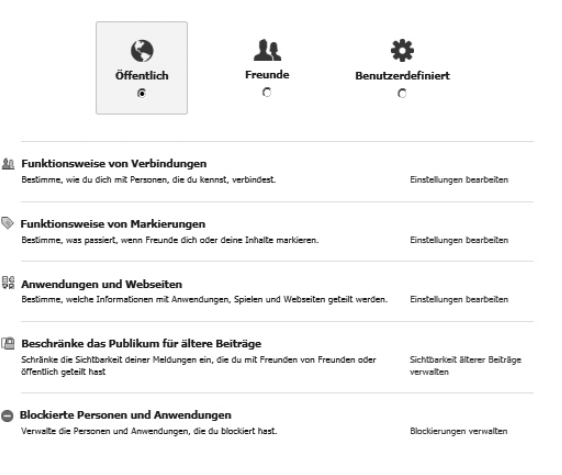

Facebook @ 2011 . Deutsch

Über uns · Werbung · Seite erstellen · Entwickler · Karrieren · Datenschutz · Impressum/Nutzungsbedingungen · Hilfe

*Abbildung 4-8: Facebook bietet zahlreiche Einstellungen zur Privatsphäre.*

# **Applikationen & Spiele**

**Dieser Auszug unterliegt dem Urheberrecht. © O'Reilly Verlag 2011 http://www.oreilly.de/catalog/socmedmark2ger/**  Dies ist ein Au<del>sz</del>ug bus gem dauch "Das S<del>oci</del>al Media-Marketing Ban, & Auflage", ISBN 9789-988994238-0. Einige soziale Netzwerke ermöglichen über Plugins das Hinzufügen eigener Apps oder Spiele zum Profil. Ein sehr bekanntes Beispiel hierfür ist Farmville, eines der ersten populären Facebook-Spiele. Die Entwicklung von Applikationen (Kurzform: Apps) erfordert technische Ressourcen und Programmine fähigkeiten. Sie können wertvolle Ergänzungen für eine Social Media-Marketingkampagne sein. Apps、die es den Anwendern erlauben, mit ihren Freunden zu kommunizieren und zu interagieren, sind in vielen Fällen besser geeignet als Applikationen, die einfach Produkte bewerben. Bekannte Marken wie Cora Cola und andere nutzen selbst entwickelte Spiele-Apps für virale Kampagnen, die viel Aufsehen bei der Autzern schaffen. **CReilly Verlag** 

# **Privatsphäre**

 $\overline{8}$ Datenschutz ist ein schwieriges Thema in sozialen Netzwerken. Ältere Anwender gehen im Andemeinen etwas sorgfältiger mit ihrer Privatsphäre um, während jüngere User oft wenig Probleme damit haben, intimste Details ihres Lebens mit ihrem gesamten sozialen Netzwerk zu teilen. Man muss sie da $\bar{\mathbf{s}}$ n daran erinnern, dass einige Inhalte später im Leben problematisch für sie werden könnten.

Wenn Sie im Marketing arbeiten, möchten Sie wahrscheinlich offene, transparente Einstellungen haben, um mit so vielen Menschen wie möglich kommunizieren zu können. Aufgrund anhaltender Probeme mit den Themen Datenschutz und Urheberrecht für Bilder und Inhalte kommt es immer wieder zu öffentlichen Diskussionen und juristischen Auseinandersetzungen mit Betreibern sozialer Netzwerke. Daraufhin hat beispielsweise Facebook die Möglichkeiten erweitert. Profilinformationen nur für eingeschränkte Nutzerkreise sichtbar zu machen. Einige Fragen bezüglich der Nutzung von Userdaten für andere Zwecke werden noch immer heiß diskutiert. Mit der Frage, welche Informationen (privat oder nicht) überhaupt online gehen sollen, muss letztlich jeder User selbst verantwortungsvoll umgehen.

Dies ist ein<br>http://www.<br>Dieser Ausz

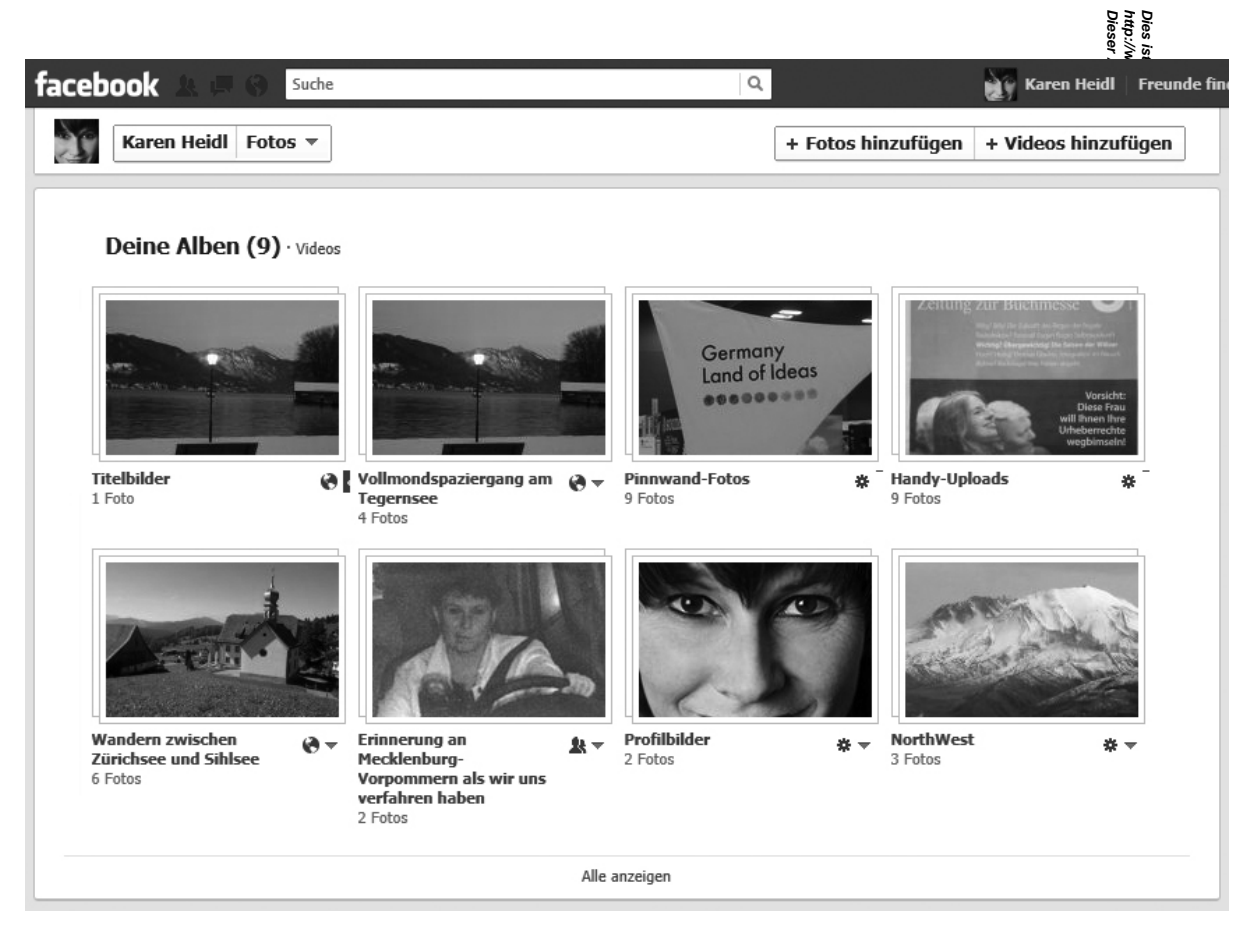

*Abbildung 4-9: Fotos sind bei Facebook-Usern besonders beliebt.*

# **Facebook**

Dies ist ein Au<br>http://www.ore<br>Dieser Auszug Dieser Auszug <mark>unt</mark>er¦ikga dem Hrheberrecht. © O'Reilly Verlag 2011 **http://www.oreilly.de/catalog/socmedmark2ger/**  Dies ist ein Aus<del>z</del>ug aus dem Buch "Das Social Media-Marketing Burd, 2. Auflage "ASBN 978-86889-238-0 . Facebook ist zurzeit die erfolgreichste Social Networking-Site und bietet zudem die meisten Eettures, die für das Social Media-Marketing nützlich sind. Anfangs rekrutierte sich die Nutzerbasis hauptsär hich aus Studenten; dies hat sich jedoch erheblich gewandelt. In der letzten Zeit war das am stärksten i ganneende Alterssegment bei Facebook-Mitgliedern das der über 35-Jährigen, und aktuelle Daten zeigen ass die Gruppe der 35- bis 54-Jährigen inzwischen größer ist als die Gruppe der 18- bis 24-Jährigen. Facebook ist inzwischen eine universelle Plattform, die das Interagieren mit Freunden mit Minimalaufwand Frmöglicht, einfach zu bedienen ist und auch viele professionelle Kooperationsformen bietet.

# **Seiten (Pages)**

Bei Facebook können Unternehmen öffentliche Profile (sogenannte »offizielle Seiten«) anlegen adi**e** viele der Features der Mitgliederprofile bieten. User können sich mit einer Seite verbinden, indem sie »gefällt mir« klicken (früher hieß das »Fan werden«). Seiten können öffentliche Pinnwände haben sowie Events, Fotos und eigene Applikationen enthalten. Nahezu jede Firma, die Social Media-Marketing betreibt, sollte ane Facebook-Seite haben, die als zentraler Ort dient, in den andere Teile der Kampagne integriert werden.

Eine der bekanntesten Seiten auf Facebook ist die von Coca-Cola, wobei diese noch nicht einmal von dem Unternehmen selbst kreiert worden ist. Ein Coca-Cola-Fan aus Los Angeles erstellte die Seite, die wenig mehr als eine riesige Dose Limonade zeigte, und in ein paar Wochen hatte sie 250.000 Fags. Heute hat sie über 5,8 Millionen Fans. Facebook fiel die ungewöhnliche Größe der Seite auf, und man gagte bei Coca-Cola an, ob das Unternehmen sie übernehmen wolle. Aber das Marketingteam des Limonadenherstellers bewies seinen sicheren Umgang mit Social Media und verzichtete darauf, den Schöpfer dieser Seite aus dem Verkehr zu ziehen. Stattdessen wurde ein Team beauftragt, das bei der Pflege der Seite mithelfen sollte. Wenn Sie heute auf diese Seite gehen und einen Kommentar wie »Pepsi ist besser als Coke« posten, lässt die Firma Coca-Cola das stehen. Das beste Social Media-Marketing wird immer von Ihren Fans geleistet, nicht von Ihnen selbst. Also halten Sie sich zurück.

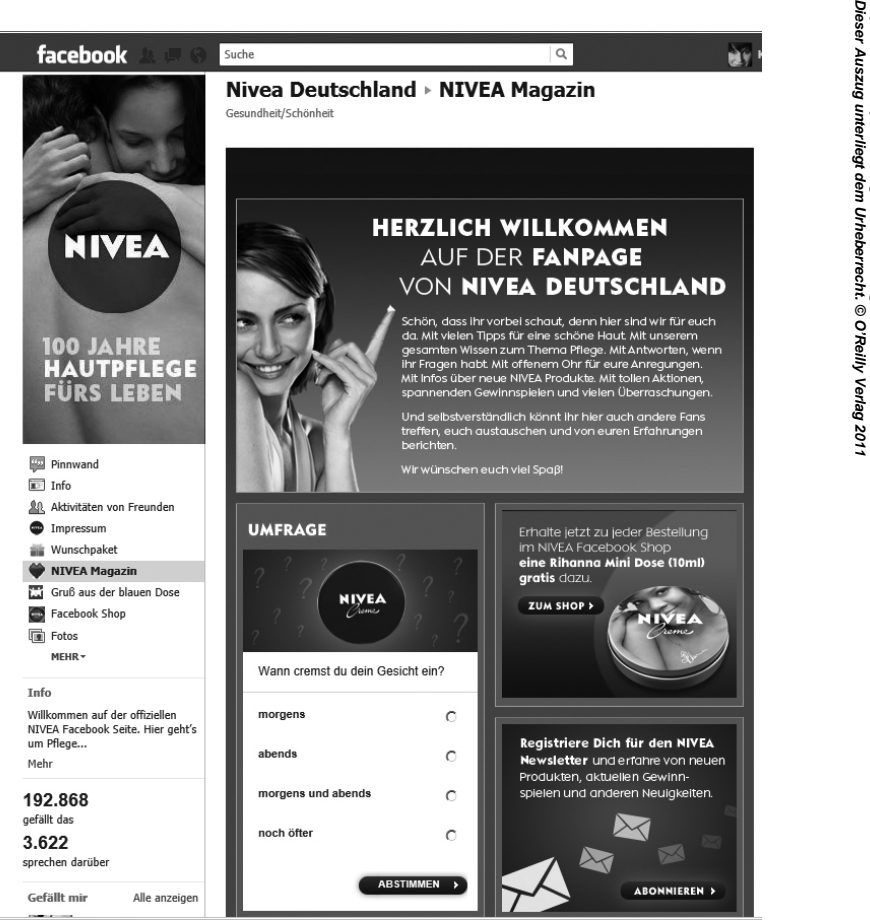

*Abbildung 4-10: Mit iFrames lassen sich Facebook-Seiten individuell und abwechslungsreich gestalten.*

Dies ist ein Auszug aus dem Buch "Das Social Media-Marketing Bu<br>http://www.orelily.de/catalog/socmedmark2ger/<br>Dieser Auszug unterliegt dem Urheberrecht. © O'Reilly Verlag 2011 **http://www.oreilly.de/catalog/socmedmark2ger/ Dies ist ein Auszug aus dem Buch "Das Social Media-Marketing Buch, 2. Auflage", ISBN 978-3-86899-238-0**  Social Media-Marketing Buch, 2. Auflage", ISBN 978-3-86899-238-0

**Dieser Auszug unterliegt dem Urheberrecht. © O'Reilly Verlag 2011 http://www.oreilly.de/catalog/socmedmark2ger/**  Das in Facebook verwendete Logo sollte professionell wirken. Die Zeiten unbeholfener Impีตี้ห้องisation sind vorbei, und Nutzer erwarten in Facebook professionelle Auftritte. Nutzen Sie deshalb tür das Logo der Page den gesamten zur Verfügung stehenden Raum, und lassen Sie speziell für das Förmat von

n Bn<br>Mienc

180x365 Pixel ein Bild kreieren.

Ihre Besucher interessant machen:

#### **Pinnwand**

**Das Logo** 

Erlauben Sie das Posten und Kommentieren auf der Pinnwand. Antworten Sie auf Posts – negative wie positive. Verlag

Wenn Sie eine Seite für Ihr Unternehmen aufsetzen, sind einige Standards zu beachten, die die Seite für

#### **Fotos und Videos**

201 Laden Sie regelmäßig neue Fotos und Videos aus Ihrem Unternehmen, von Mitarbeitern, Veränstaltungen, Produkten usw. auf Facebook hoch.

#### **Inhalte**

**Dies ist ein Auszug aus dem Buch "Das Social Media-Marketing Buch, 2. Auflage", ISBN 978-3-86899-238-0**  Streuen Sie Umfragen, Veranstaltungseinladungen, Gewinnspiele und Links auf andere interessante Seiten in Ihre Posts. Achten Sie auf regelmäßige, möglichst tägliche Post-Frequenz. Vermeiden Sie Werbetexte, und setzen Sie auf nützliche oder unterhaltsame Information.

#### **Landingpage**

Gestalten Sie eine attraktive Landingpage (die Seite, auf die man beim Aufrufen der Unternehmensseite zuerst gelangt), die den Nutzer motiviert, auf *»gefällt mir*« zu klicken. Welche Seite als Landingpage dient, lässt sich in Facebook festlegen. Für die Gestaltung wird auf Facebook die iFrame-Technologie verwendet. Für die Programmierung sollte man professionelle Facebook-Entwickler einsetzen.

#### **Informationen**

Füllen Sie die Seiten mit den Informationen möglichst vollständig aus, und achten Sie dabei auf wichtige Keywords, die Nutzer bei der Suche nach bestimmten Themen möglicherweise verwenden könnten.

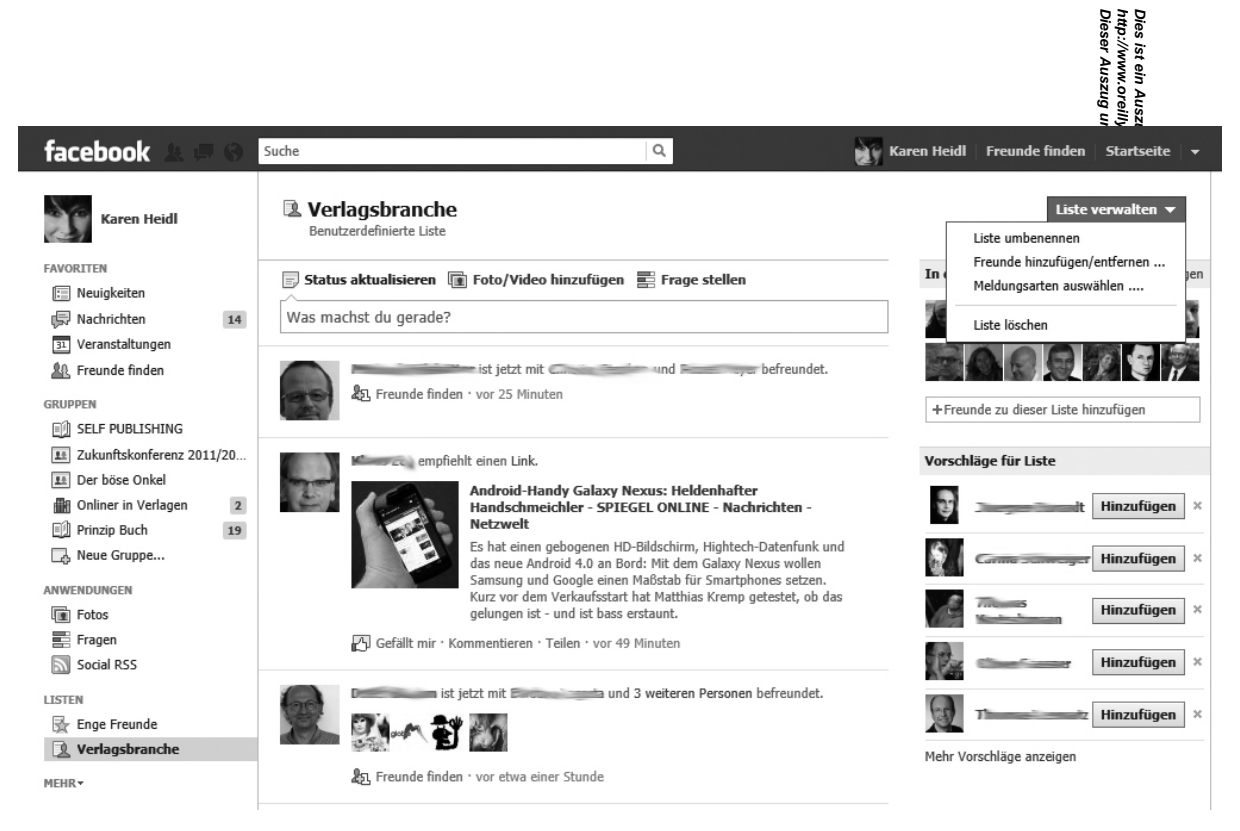

*Abbildung 4-11: Freunde lassen sich komfortabel in Listen einordnen. Statusmeldungen können gezielt für bestimmte Listen veröffentlicht werden.* 

#### **Vernetzung**

Verlinken Sie von der Unternehmensseite auf Facebook auf Ihre übrigen Websites, Shops B. Bugs, Twitter-Accounts usw. und umgekehrt.

#### **Belohnungen**

**Dieser Auszug unterliegt dem Urheberrecht. © O'Reilly Verlag 2011 http://www.oreilly.de/catalog/socmedmark2ger/**  Mindestens ebenso wichtig wie die Integration bereits vorhandener interessanter Inhalte bei Facebook ist es, Content anzubieten, den User nirgendwo anders bekommen. Widerstehen Sie den Drang, Ihre Facebook-Seite in eine verwässerte Version Ihrer Website zu verwandeln. Bieten Sie Dealรื้ ยี่ตั้d Inhalte exklusiv für Facebook-Fans an, oder geben Sie ihnen Zugang zu Produkten, bevor diese über andere Kanäle auf den Markt kommen. Damit halten Sie Ihre Fans bei Laune. Reilly Verlag

### **Freundeslisten**

**Dies ist ein Auszug aus dem Buch "Das Social Media-Marketing Buch, 2. Auflage", ISBN 978-3-86899-238-0**  201 Wenn man ein privates Profil betreibt, das man auch zur beruflichen Kontaktpflege nutzt, kommt es vor, dass man Statusmeldungen, Fotos usw. produziert, die nicht unbedingt für den gesamten Freundeskreis passend sind. Deshalb erlaubt Facebook die Organisation des Freundeskreises in Listen (siehe Abb. 4-11). Auf diese Weise sind für jeden Freund nur die Inhalte sichtbar, die entweder als öffentlich klassifiziert sind oder für die Liste(n) veröffentlicht werden, in die er einsortiert wurde.

### **Einstellungen zur Privatsphäre und zum Konto**

Facebook bietet die Möglichkeit, detailliert festzulegen, welche Profildaten Ihre Freunde sehen können. Am sinnvollsten nutzen Sie diese Einstellungsmöglichkeiten, indem Sie Freunde in Listen einteilen, beispielsweise nach Familie, Kollegen, Online-Buddies usw. In den Einstellungen zur Privatsphäre können Sie spezifizieren, welche Gruppen welche Information sehen dürfen.

Die Einstellungen zur Privatsphäre werden kontinuierlich ausgebaut. Facebook hat außerdem bei der Einführung neuer Funktionen die Angewohnheit, standardmäßig alle Optionen für den Nutzer auf »erlaubt« zu stellen. Deshalb ist eine regelmäßig Kontrolle aller Einstellungen zur Privatsphäre und zum Konto wichtig.

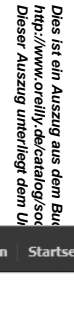

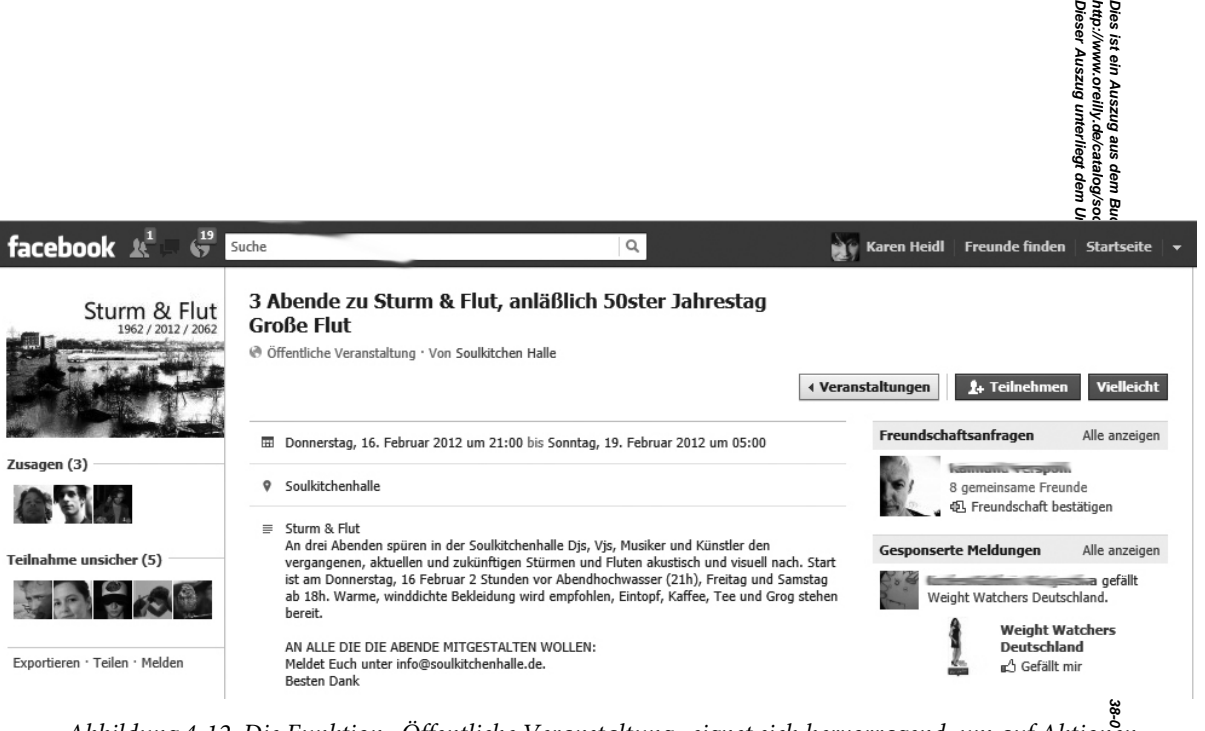

*Abbildung 4-12: Die Funktion »Öffentliche Veranstaltung« eignet sich hervorragend, um auf Aktionen an realen Orten oder im Internet hinzuweisen.*

# **Veranstaltungen und Gruppen**

**Dieser Auszug unterliegt dem Urheberrecht. © O'Reilly Verlag 2011 http://www.oreilly.de/catalog/socmedmark2ger/**  Die Facebook-Funktion »Veranstaltungen« ist für Marketingverantwortliche eine besonders att stär Option. Über sie können Einladungen zu ganz unterschiedlichen Events verbreitet werden – Geta kann damit z.B. auf Konferenzen, Aktionen in einem Geschäft, kulturelle Ereignisse, virtuelle oder reale Seminare sowie auf Messen hinweisen. Die Erstellung einer Veranstaltung ist zudem sehr einfach. Wichtig ist hier eine interessante Aufmachung mit einem aufmerksamkeitsstarken Bild und einem animieren Text, der die Interessierten auf den Event einstimmt.

**Dies ist ein Auszug aus dem Buch "Das Social Media-Marketing Buch, 2. Auflage", ISBN 978-3-86899-238-0**  Zu Veranstaltungen können ausgewählte Freunde, Fans, Gruppen oder alle (öffentlich) eingeladen werden. Die Einstellung »öffentlich« hat schon oft für Medienwirbel gesorgt, z.B. als sich über 1.000 Schüler zu einer eigentlich privaten Feier einfanden. sogenannte Flashmobs organisieren sich gerne über Facebook, beispielsweise zum Abschiedstrinken in der Münchener U-Bahn Ende 2011, als das Axoniolverbot in U-Bahnen und Bussen in Kraft trat. Damit haben Facebook-Einladungen einen etwas anrüchtigen Ruf erworben, was allerdings eine etwas verzerrte Wahrnehmung ist. Man sollte sich jedoch genau überlegen, wie man die Teilnahmekonditionen gestaltet.

Als regelmäßiger Nutzer von Facebook ist es anregend mitzuverfolgen, an welchen Veranstaltungen Freunde teilnehmen und welche Veranstaltungen in den Gruppen, in denen man aktiv ist, empfonlen werden. Der Klick auf »Teilnehmen« hat einen ähnlichen Effekt wie das Teilen eines Posts: Die Teilnahme wird in den Nachrichtenstream der Freunde gepostet und damit im Netzwerk verbreitet.

Mit Veranstaltungen lassen sich Gruppen und Fans, die autonome Facebook-Präsenzen betreiben, noch stärker an die Marke binden. Ein Beispiel hierfür ist Ikea UK. Ikea-Fans betrieben eine Gruppe nämens »I wanna have a sleepover in Ikea« (Ich will in einem Ikea-Laden übernachten) mit über 100.000 Mitgliedern. Ikea verloste in dieser Gruppe ein Sleepover für 100 Fans in einem seiner Läden. Zu dieser realen Veranstaltung ist eine ganze Reihe von YouTube-Videos entstanden, die neben dem Spaßeffekt auch viele Informationen über Betten und Matratzen vermitteln.

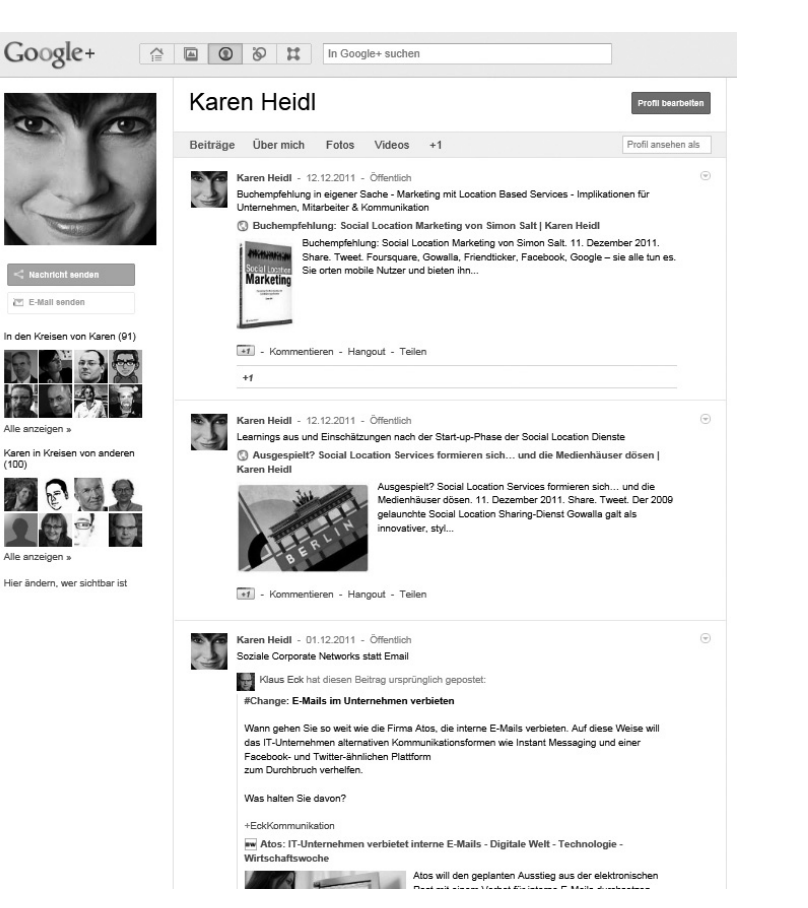

**Dieser Auszug unterliegt dem Urheberrecht. © O'Reilly Verlag 2011**

Dies ist ein Auszug aus dem Buch "Das Social Media-Marketing Buch, 2.<br>http://www.oreilly.de/catalog/socmedmark2ger/<br>Dieser Auszug unterliegt dem Urheberrecht. © C'Reilly Verlag 2011

**http://www.oreilly.de/catalog/socmedmark2ger/** 

**Dies ist ein Auszug aus dem Buch "Das Social Media-Marketing Buch, 2. Auflage", ISBN 978-3-86899-238-0** 

Auflage", ISBN 978-3-86899-238-0

*Abbildung 4-13: Google+ macht noch einen leicht unterkühlten Eindruck, ist aber in seiner aufgeräumten Gestaltung benutzerfreundlich und übersichtlich.*

# **Google+**

Dieser Auszug einer dem Urheberrecht. © O'Reille in Dieser Auszug 2014 **http://www.oreilly.de/catalog/socmedmark2ger/**  Google+ ist im Sommer 2011 gelauncht worden und macht zum Zeitpunkt der Arbeit an die**s्क्तूँ** Buch noch einen etwas unfertigen Eindruck. Google+ gingen einige andere Initiativen voraus, mit doegle versuchte, auf den Social-Networking-Zug aufzuspringen, allerdings mit mäßigem Erfolg. Die 可以通过 von Google Buzz ging im ersten Anlauf schief, weil Google Datenschutzbestimmungen nicht $\mathbf{F} \mathbf{g} \mathbf{F}$ ignorierte, sondern Nutzer auch mit aufgezwungener Öffentlichkeit verärgerte. Das brachte Google zwar schnell wieder in Ordnung, dennoch wurde Google Buzz kein Renner. Inzwischen wurde Googlet gelauncht und Buzz ganz eingestellt.

**Dies ist ein Auszug aus dem Buch "Das Social Media-Marketing Buch, 2. Auflage", ISBN 978-3-86899-238-0**  Um Google+ zu verwenden, wird ein Google-Konto benötigt, mit dem man auch auf die übrieen Google-Services wie Kalender, Mail und YouTube, das zu Google gehört, zugreifen kann. Google hat in der Vergangenheit eine breite Palette nützlicher Applikationen entwickelt, die dem Nutzer in der Regel Gratis zur Verfügung stehen. Die Konsolidierung dieser Vielfalt in integrierten Anwendungen ist eine aktuelle Entwicklung. So existiert beispielsweise eine Anwendung Google Groups außerhalb von Google+, während Google+ keine dezidierte Gruppenfunktionalität aufweist. Dies wird sich voraussichtlich ändern. Ebenso sind Integrationen von Kalender- und Eventfunktionen und viele weitere Optionen im Zusammenhang mit Lokalisierungsdiensten bzw. Google Maps denkbar. Im Januar 2012 kündigte Google zudem an, dass Google-Mitglieder über die Google-Suche neben den normalen Suchergebnissen auch Suchtreffer aus ihren eigenen Google+-Kreisen angezeigt bekommen sollen. Das gilt für Artikel ebenso wie für Posts und Bilder. Technisch bringt Google alle Voraussetzungen mit, um sich im Bereich der mobilen Web@enstleistungen weiterhin fest zu verankern. e-o

#### Suche

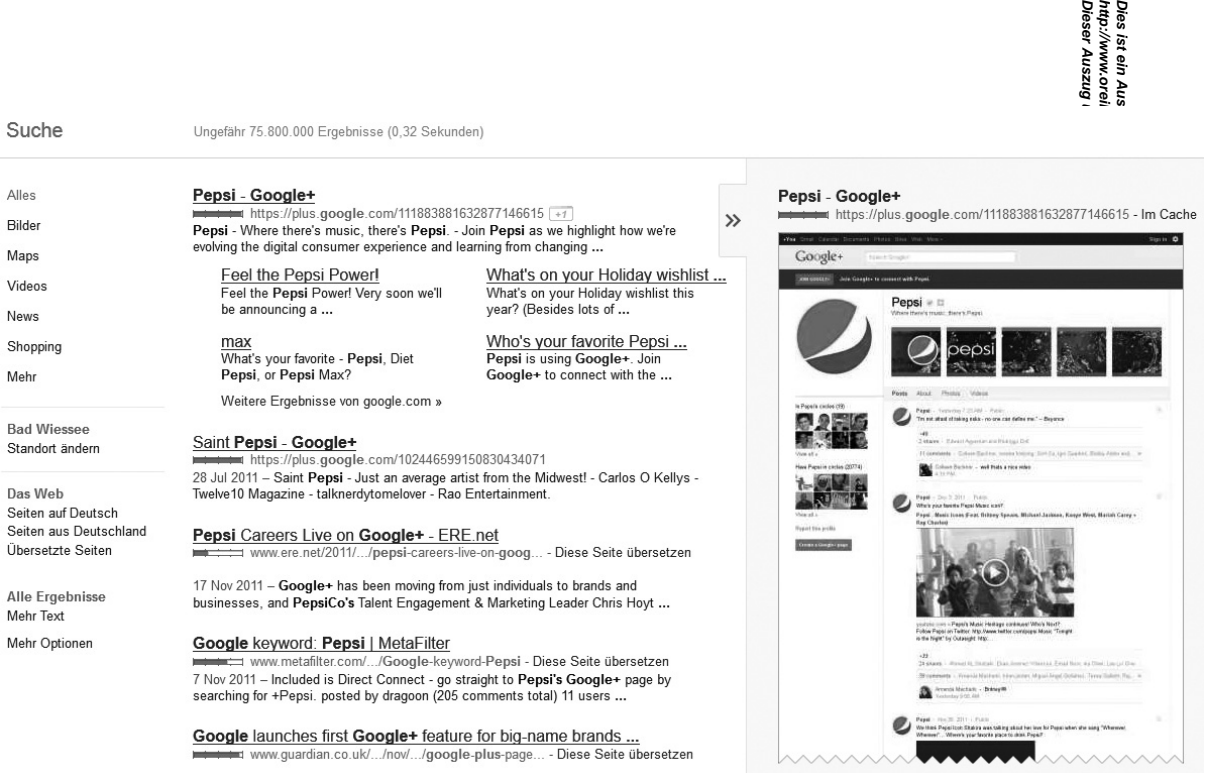

*Abbildung 4-14: Die Google+-Suchergebnisse der Firma Pepsi in Google. Noch erlaubt Google+ keine sogenannten Vanity-URLs (Wunsch-URLs), so dass die Links noch unschöne Zahlenreihen aufweisen. Deutlich wird jedoch, wie detailliert die Google+-Seiten referenziert sind.* 

# **Kreise**

Dieser Auszug Ante<del>rli</del>egt dem Urheberrech£© O'Reefuy Verlag 2011 **http://www.oreilly.de/catalog/socmedmark2ger/**  Dies ist ein Au<del>szug aus Au</del>ch Auch Das Social Media-Meting Buch, 2. Auflage", ISBN 9783-81899-238-0 Wie weiter oben bereits ausgeführt wurde, organisiert Google+ Netzwerke in sogenannten Kreisen. Nutzer können beispielsweise mein Profil in ihre Kreise aufnehmen und damit meine Veröffentlichung Buten sehen – wie bei einem Abonnement. Ich kann – muss aber nicht – diese Follower auch meinen Kreisen hinzufügen. Ein Nutzer kann diverse Kreise anlegen und Kontakte in diesen Kreisen organisieren, wobei auch Mehrfachzuordnungen möglich sind. So teile ich beispielsweise meine Kreise nach verschieden beruflichen Profilen ein: Marketing-Spezialisten, Verlagsleute, Fachmedien, Buchleute und Freunde. Beim Posten von Beiträgen auf Google+ können gezielt bestimmte Kreise oder auch Einzelpersonen adressiert werden. Dieses Prinzip ist den Facebook-Freundeslisten sehr ähnlich. Ein Unterscheidungsmerken sit, dass man Kreise auch teilen kann, wodurch andere Nutzer die Möglichkeit haben, Kontakterspfehlungen leicht zu folgen.

Die Google+-Kreise machen Kontaktaufnahmen an sich etwas unpersönlicher als in Facebook, was Vorund Nachteile haben kann. Zumindest stellen sie eine sehr unkomplizierte und assoziative Möglichkeit der Netzwerkerweiterung dar.

### **Interaktionen**

Anders als Facebook verfügt Google+ nicht über das Konzept der Pinnwand. Das bedeutet, dass Nutzer einer Seite oder Besucher eines Profils nicht direkt auf die Seite eines anderen Nutzers oder Unternehmens Beiträge posten können.

Sogenannte Hangouts starten Videokonferenzen zwischen zwei Nutzern – damit ist ein Feature verfügbar, das vor allem in der Kundenbetreuung wertvollen Mehrwert bieten kann, da ein persönlicher Kontakt in Problemfällen die beste Deeskalations- und Lösungsmöglichkeit darstellt.

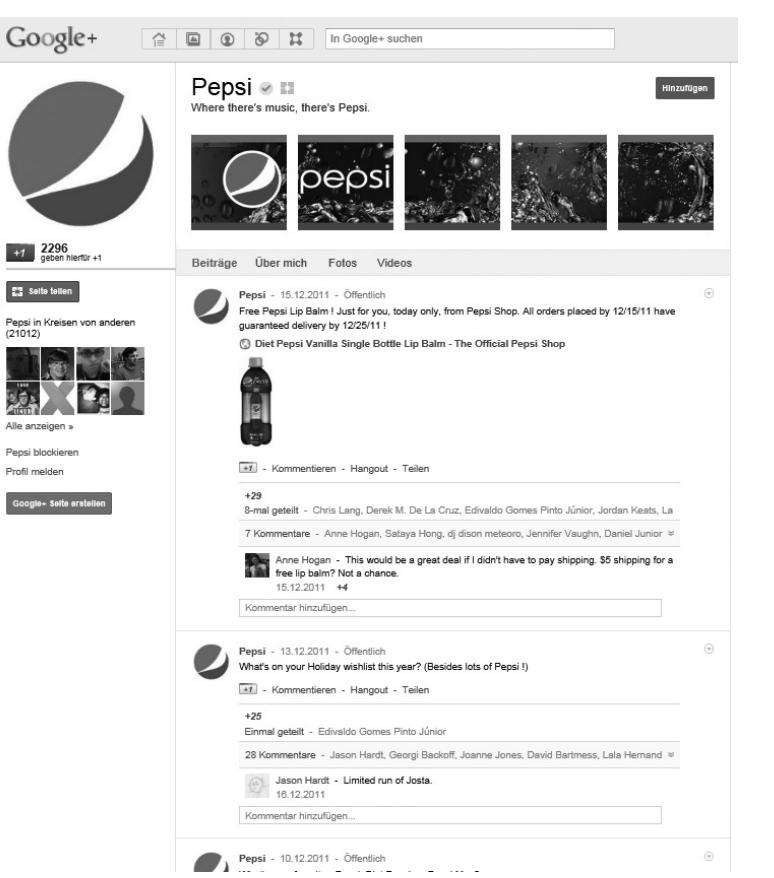

**Dieser Auszug unterliegt dem Urheberrecht. © O'Reilly Verlag 2011**

**http://www.oreilly.de/catalog/socmedmark2ger/** 

**Dies ist ein Auszug aus dem Buch "Das Social Media-Marketing Buch, 2. Auflage", ISBN 978-3-86899-238-0** 

Dies ist ein Auszug aus dem Buch "Das Social Media-Marketing Buch, 2. Auflage", ISBN 978-3-86899-238-0<br>http://www.oreilly.de/catalog/socmedmark2ger/<br>Dieser Auszug unterliegt dem Urheberrecht. © O'Reilly Verlag 2011

*Abbildung 4-15: Die individuellen Gestaltungsmöglichkeiten von Unternehmensseiten sind in Google+ noch etwas eingeschränkt.*

### **Unternehmensseiten**

**Dieser Auszug unterliegt dem Urheberrecht. © O'Reilly Verlag 2011 http://www.oreilly.de/catalog/socmedmark2ger/**  Marken, Institutionen und Privatleute können in Google+ eigene Seiten anlegen, Nutzer ihren keten hinzufügen und Inhalte mit ihnen teilen. Anders als bei Facebook sind die Gestaltungsmöglichkd 钱币 nicht sehr variantenreich. Bei der Einrichtung von Seiten lassen sich vordefinierte Unterseiten aufwieren oder verbergen; das ist aber wenig ergiebig für die Erstellung eines individuellen Designs.

Uber die Gestaltung sollte man sich jedoch in der Anfangsphase nicht allzu lange den Kopf zeitgechen. Facebook hat seine Unternehmensseiten über Jahre dahin entwickelt, wo sie heute stehen. Die Einrichtung einer Unternehmensseite in Google+ ist dafür sehr schnell erledigt und erfordert keine Programen leinerung.

Ein großer Vorteil von Google+ gegenüber Facebook lässt sich nicht mit Geschmacksfragen wegdiskutieren: Google+-Posts werden von der Suchmaschine indiziert – im Gegensatz zu Facebook- und Twitter-Posts. Im Hinblick auf die Optimierung von Suchmaschinenergebnissen ist also eine Präsenz pestoogle+ empfehlenswert. Direkt neben dem Link wird ein Google+-Empfehlungsbutton angezeigt (siehe Abb. 4-14), mit dem Nutzer direkt aus der Suchmaschine eine Seite empfehlen können.

# **Business-Netzwerke**

Dies ist ein Au<br>http://www.ore<br>Dieser Auszug Hierzulande ist XING, ehemals OpenBC, das bekannteste Business-Netzwerk mit aktuell ca. 3 Millionen Nutzern in Deutschland, gefolgt von LinkedIn mit derzeit ca. 800.000 Nutzern in Deutschland. Murrer weltweit ist LinkedIn mit ca. 42 Millionen Nutzern.

**Dieser Auszug unterliegt dem Urheberrecht. © O'Reilly Verlag 2011 http://www.oreilly.de/catalog/socmedmark2ger/**  XING und LinkedIn unterscheiden sich in ihrem Funktionsumfang ein wenig voneinander. So sin beispielsweise die Möglichkeiten, sich als Unternehmen zu präsentieren, bei LinkedIn noch nicht sig aut ausgebaut wie bei XING. Dafür stehen bei LinkedIn eher Kommunikations-Features im Mittelpur还经Nußerdem gibt es hier eine Bewertungsfunktion, die ich im Abschnitt über LinkedIn erläutere. Auch bein Zulassen von Gruppen folgt man unterschiedlichen Philosophien.

**Dies ist ein Auszug aus dem Buch "Das Social Media-Marketing Buch, 2. Auflage", ISBN 978-3-86899-238-0**  Als Business-Netzwerke sind XING und LinkedIn restriktiv hinsichtlich individueller Anpassungen und der Integration von zusätzlichen Features. Es gibt keine Fotogalerien, und LinkedIn war auch eines der tetzten größeren sozialen Netzwerke, die es ihren Usern erlaubten, Bilder von sich selbst in ihr Profil hochzuladen. Die Hauptfunktion von Business-Netzwerken ist professionelles Networking, weshalb sie stark von Jobsuchenden und Stellenanbietern genutzt werden. Business-Netzwerke begrenzen die Kontaktmöglichkeiten zwischen Mitgliedern auf diejenigen, die bereits direkt miteinander verbunden sind.

Business-Netzwerke wie LinkedIn und XING berechnen eine Gebühr für einige Arten des Zugangsämit denen zusätzliche Features für Jobanbieter oder Poweruser zur Verfügung gestellt werden. Kostentose Basismitgliedschaften, mit denen man das Netzwerk testen kann, werden aber ebenfalls angeboten.

38-0

# **Statusmeldungen**

**Dieser Auszug unterliegt dem Urheberrecht. © O'Reilly Verlag 2011 http://www.oreilly.de/catalog/socmedmark2ger/ Dies ist ein Auszug aus dem Buch "Das Social Media-Marketing Buch, 2. Auflage", ISBN 978-3-86899-238-0**  Ähnlich wie Facebook oder Twitter bieten die beiden im Folgenden genauer beschriebenen 自衛散ormen XING und LinkedIn eine eigene Funktion für Statusmeldungen, die bei LinkedIn *Updates* heiße **\* XING** und LinkedIn haben hierzu Schnittstellen zu Twitter, so dass man Meldungen nicht zweimal abfassen muss, sondern direkt crossposten kann. Man sollte sich jedoch zunächst überlegen, ob man über Bätter und das Business-Netzwerk ähnliche Dinge kommuniziert. Da ein Business-Netzwerk eine stärker  $\frac{1}{2}$ weckgebundene Art der Konversation vorsieht als privat genutzte Netzwerke, ist eine Anbindung an ju#ter vielleicht nicht immer sinnvoll.

In Statusmeldungen können Sie regelmäßig über neue Produkte, Angebote, Mitarbeiter, interessante Events und aktuelle Entwicklungen berichten. Hier gilt: Je nützlicher diese Informationen für Ihr Netzwerk sind, desto mehr Aufmerksamkeit wird ihnen gewidmet. ë ting Buc 2011

# **Empfehlungen/Referenzen**

Ein spezielles LinkedIn-Feature stellen die *Empfehlungen* dar, die in XING *Referenzen* heißen. Mit dieser Funktion können User kurze Vermerke über andere Mitglieder publizieren, mit denen sie in der Vergangenheit zusammengearbeitet haben. In einem Bewerbungsprozess können solche Empfehlungen hilfreich sein.

8-86899-238-0

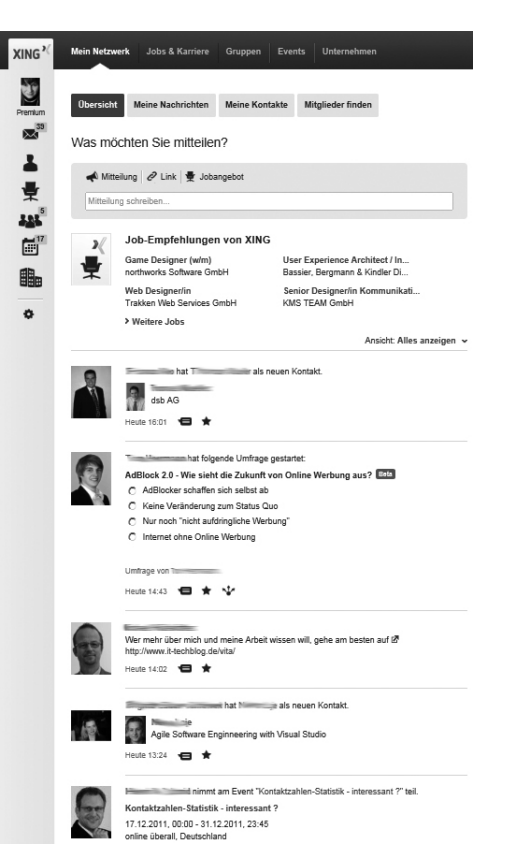

**Dieser Auszug unterliegt dem Urheberrecht. © O'Reilly Verlag 2011**

**http://www.oreilly.de/catalog/socmedmark2ger/** 

Dies ist ein Auszug aus dem Buch "Das Social Media-Marketing Buch, 2.<br>http://www.oreilly.de/catalog/socmedmark2ger/<br>Dieser Auszug unterliegt dem Urheberrecht. © C'Reilly Verlag 2011

**Dies ist ein Auszug aus dem Buch "Das Social Media-Marketing Buch, 2. Auflage", ISBN 978-3-86899-238-0** 

Auflage", ISBN 978-3-86899-238-0

*Abbildung 4-16: XING-Startseite eines Benutzers mit Statusmeldungen, die im Bereich »Neues aus meinem Netzwerk« erscheinen*

# **XING**

**http://www.oreilly.de/catalog/socmedmark2ger/**  XING wurde 2003 von Lars Hinrichs als OpenBC gegründet und hat sich schnell als erfolgreis康金es deutschsprachiges Business-Netzwerk etabliert. Es bietet mit 16 Sprachen die meisten Lokalisierungen und hat weltweit ca. 11 Millionen Mitglieder.

# **Kontakte**

Dieser Auszug imterliegt dem Urheberrecht. ② O'Reilly Verlag 2011 **Dies ist ein Auszug aus dem Buch "Das Social Media-Marketing Buch, 2. Auflage", ISBN 978-3-86899-238-0**  Kontakte lassen sich auf XING auf zweierlei Art knüpfen: Entweder versendet man direkt eine Anfrage an ein XING-Mitglied, oder man stellt Mitglieder einander vor. Eine Anfrage oder Vorstellung sollt&van einigen erläuternden Worten zum Grund für die Kontaktaufnahme begleitet werden. XING unterstütz $\bar{\mathbf{F}}$ Sie beim Finden geeigneter Kontakte mit einer automatisierten Vorstellungsfunktion. Mitglieder, die andere Kontakte, Interessen, den Wohnort oder Ex-Arbeitgeber gemeinsam haben, werden Ihnen als *Mitglieder, die*  Sie kennen könnten vorgestellt. Auch neue oder gerade eingeloggte Mitglieder werden auf der individuellen Startseite eines Users angezeigt (siehe Abb. 4-16).

Die Kontakte anderer Kontakte sind einsehbar, sofern das jeweilige Mitglied die Sichtbarkeit nicht in den Einstellungen zur Privatsphäre unterdrückt.

Es ist in XING sehr einfach, nach Stichwörtern wie Firmenname, Interessen, Branche usw. zu suchen oder beim Browsen durch die Kontakte zweiten Grades wieder interessante neue Kontakte zu finden und anzusprechen. Eine solche Ansprache sollte möglichst knapp und präzise sein und den möglichen Nutzen eines Kontakts mitteilen.5

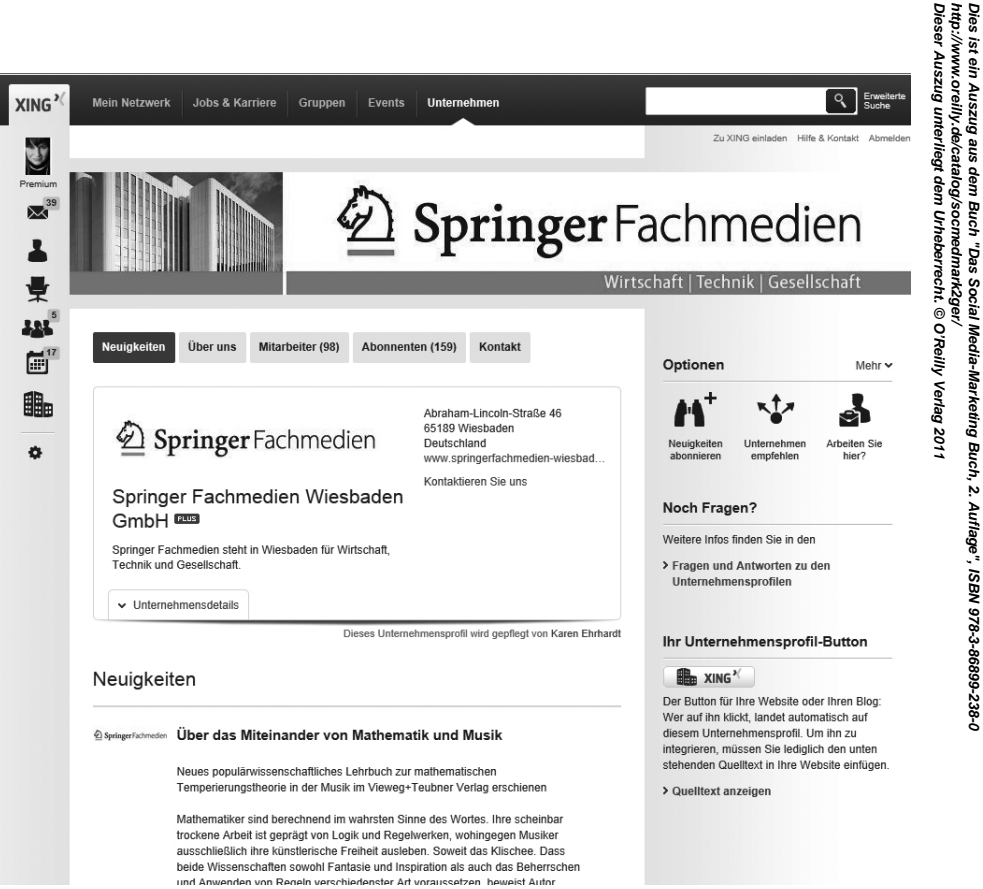

*Abbildung 4-17: Eine Unternehmenssite in XING, die aktiv mit Firmenupdates gepflegt wird*

# **Unternehmensprofile**

**http://www.oreilly.de/catalog/socmedmark2ger/**  Für Unternehmen stellt XING eigene Profilseiten in drei möglichen Ausbaustufen bereit. In der Griffachsten Stufe werden automatisiert die Mitarbeiter eines Unternehmens aufgelistet. In der Standardstüre existieren zusätzliche Gestaltungsmöglichkeiten und die Möglichkeit zur Pflege von Unternehmensinforr<del>ñat</del>ionen und Mitarbeiterlisten. In der dritten, der Premium-Stufe, sind unter anderem Firmenupdates und Abonnements möglich (Beispiel siehe Abb. 4-17). Standard- und Premium-Pakete sind kostenpflichtig.

**Dieser Auszug unterliegt dem Urheberrecht. © O'Reilly Verlag 2011** Dies ist ein Au<del>sz</del>ug aus <u>dem Buch</u> "Das <u>S</u>ocial Media-Marketing Buch, 2. Auflage", ISBN 978-3-86899-238-0 Die Funktion eines Unternehmensprofils unterscheidet sich in einem Business-Netzwerk prinzipiell von einer Fanseite (»offiziellen Seite«) auf Facebook oder einem Twitter-Account für den Kundensuß brit. Während man es bei Facebook oder Twitter meist mit Endkunden zu tun hat, dominiert in Business-Netzwerken oft – aber nicht ausschließlich – die Kommunikation mit Geschäftspartnern und potenziellen Mitarbeitern. Ton und Inhalte sollten sich an den Erwartungen der Mitglieder nach fundierter, prägnanter Information orientieren und können bei entsprechender Qualität ein wichtiger Baustein in der Kunden-, Mitarbeiter- oder Partnerbindung sein.

### **Gruppen**

Die Bindung an das eigene Netzwerk lässt sich über Gruppen exzellent verstärken. In Gruppen Werden bestimmte Themen diskutiert. Die Moderatoren können die einzelnen Gruppenmitglieder über neue Beiträge per Gruppennewsletter verständigen. Gruppendiskussionen können ähnlich wie bei einen Forum von Mitgliedern der Gruppe verfolgt werden. Zu Gruppen wird man eingeladen, oder man bewirst sich selbst um die Mitgliedschaft.

Gruppen, in denen relevante Themen für eine Branche auf solidem Niveau lebhaft diskutiert werden, können die Präsenz eines Unternehmens oder einer einzelnen Person innerhalb des Netzwerkes deutlich stärken. Bei der Gründung von Gruppen gibt es zwei Vorgehensweisen. Wenn Sie als Mitglied eine eigene Gruppe gründen wollen, müssen Sie einen Vorschlag dazu einreichen. Dabei gilt es, bestimmte Regeln zu beachten, die die Relevanz einer solchen Gruppe für das Business-Netzwerk sicherstellen. So sind Flirtgruppen beispielsweise nicht erlaubt. Auch wird das Potenzial für das vorgeschlagene Thema von XING bewertet. Eine andere Möglichkeit sind kostenpflichtige Enterprise-Groups, die mehr multimediale Gestaltungs- und Administrationsoptionen sowie zusätzliche Features bieten.

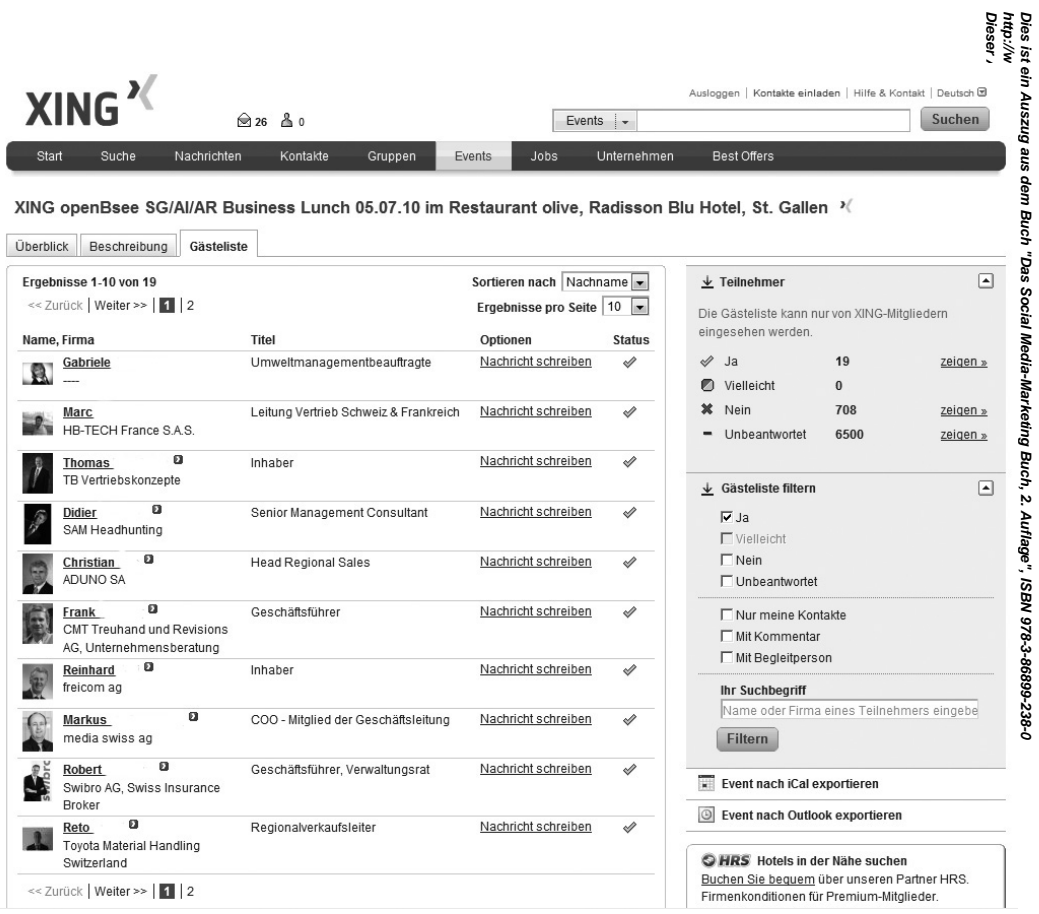

*Abbildung 4-18: Beispiel für die Darstellung einer öffentlichen Gästeliste für ein Event*

**http://www.oreilly.de/catalog/socmedmark2ger/**  Bevor Sie sich für die Gründung einer Gruppe entscheiden, sollten Sie sich die Frage stellen, ästes sich für Sie tatsächlich lohnt. Zum Beispiel lohnt sich der Aufwand, wenn Sie der Meinung sind, d $\stackrel{4}{\leq}$ s ie unter den XING-Mitgliedern die gewünschte Zielgruppe finden, etwa Finanzexperten, Marketingver新数ortliche oder Medienleute.

### **Events**

**Dieser Auszug unterliegt dem Urheberrecht. © O'Reilly Verlag 2011** Veranstaltungen sind auf XING zwar einfach zu organisieren, unterliegen aber sehr restriktiven Rogeln. So sind Verkaufsveranstaltungen nicht erlaubt. Man sollte also etwas aufpassen, welche Art vonds en man initiiert. Ein Blick in den Veranstaltungskalender (siehe Abb. 4-18) macht aber deutlich, dass es aroße Spielräume für interessante Angebote gibt, die bei Ihrem Netzwerk auf dankbare Akzeptanz stoßen dürften. đej. ting Buc

### **Mit XING-Mitgliedern interagieren**

Dies ist ein Auszug aus dem Buch "Das Bociel Medharketing Buch, 2. Auflage"<del>, I</del>SB<del>N</del> 9<u>78</u>-3-86899538-0 Die Aktivitäten der Nutzer innerhalb des Netzwerks werden – sofern vom Nutzer gewünscht – auf der Seite »Mein Netzwerk« gezeigt. Dazu gehören neue Kontakte, Teilnahme an Events und Gruppenbeitritte sowie Änderungen an den persönlichen Daten. Neben diesen automatischen Benachrichtigunge autönnen die Nutzer über selbst initiierte Statusmeldungen ihre Wahrnehmbarkeit im Netzwerk fördern. Die Statusmeldungen funktionieren in XING ähnlich wie in Facebook, allerdings sollte man hier den professionellen Hintergrund bedenken und auf private Befindlichkeitsäußerungen verzichten. Anregend sind Hinweise auf Veröffentlichungen, Konferenzen, Fragen an das Netzwerk, Umfragen und Expertentipps.

Oile st<br>Oile S

2011

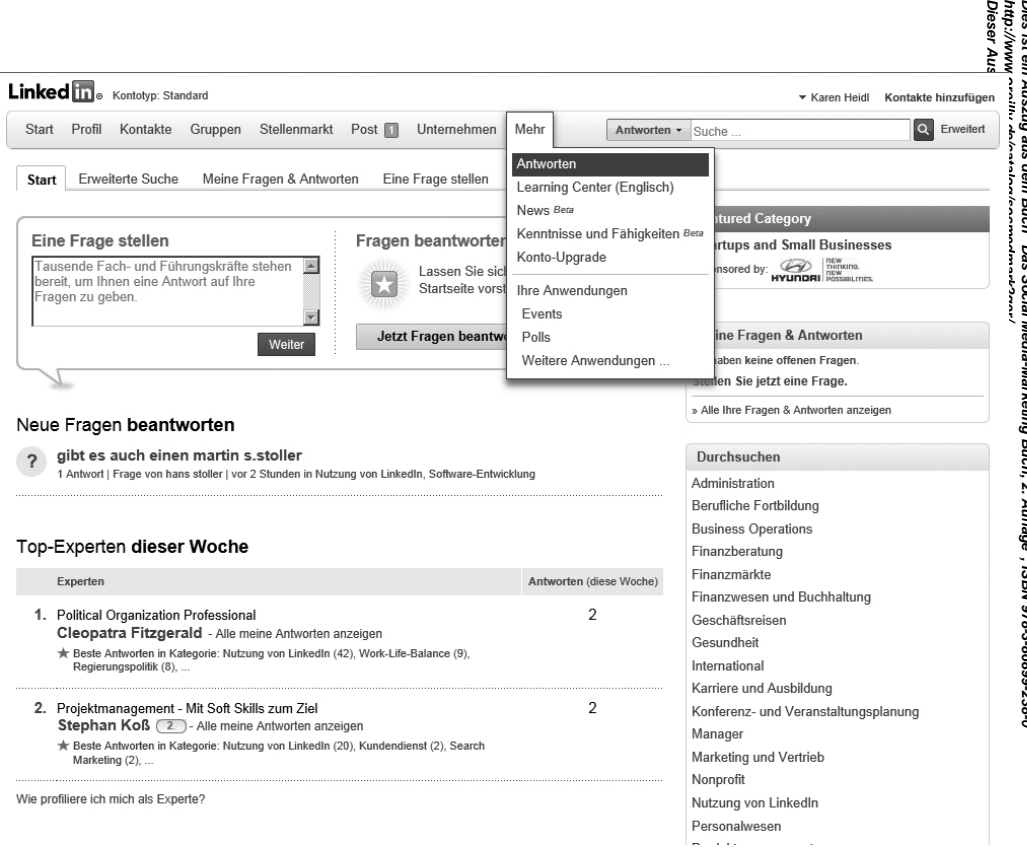

*Abbildung 4-19: Mit Antworten auf Nutzerfragen kann man sich in LinkedIn als Experte zu bestimmten Themen profilieren.*

# **LinkedIn**

**http://www.oreilly.de/catalog/socmedmark2ger/**  LinkedIn ist in den USA und außerhalb Deutschlands auch in Europa das erfolgreichste Busife &-Netzwerk. Seit einiger Zeit ist LinkedIn auch in deutscher Sprache verfügbar. Wenn Sie mit Ihrem Unternehmen in einem internationalen Kontext agieren, kann es sinnvoll sein, in LinkedIn oder in beiden Netwerken (XING und LinkedIn) vertreten zu sein.

# **Kontakte**

**Dieser Auszug unterliegt dem Urheberrecht. © O'Reilly Verlag 2011** Dies ist ein Auszug aus dem Buch "Das Social Media-Maring Buch, 2. Auflage", ISBN 97<u>8</u>-3-86999-23854 LinkedIn bietet wie alle sozialen Netzwerke an, Kontakteordner aus Outlook oder E-Mail-Konten zu importieren und mit den LinkedIn-Mitgliedern abzugleichen, um auf dieser Basis Vorschläge für Kontakte zu machen. Bei der Verifizierung einer direkten Kontaktanfrage verlangt LinkedIn die E-Mail-Adresse des Kontaktierten, um sicherzustellen, dass die Person auch tatsächlich bekannt ist. Damit will Linken die Privatsphäre des persönlichen Netzwerks vor Stalkern schützen.

# **Antworten und Gruppen**

LinkedIn-Mitglieder können bis zu zehn Fragen pro Monat an die Community posten. Das Beantworten von Fragen ist – wie bereits früher ausgeführt – eine einfache Möglichkeit, sich als Meinungsführer zu etablieren und den eigenen Namen in bestimmten Zusammenhängen ins Spiel zu bringen. Die Fragen stehen über einen Zeitraum von einer Woche zur Beantwortung bereit, und es zahlt sich aus, der Erste $\mathbb{\mathring{Z}}$ u sein, der antwortet. Wenn Ihre Antwort als beste ausgezeichnet ist, erhalten Sie in Ihrem Profil den Status eines Experten. Abb. 4-19 zeigt das Feature *Antworten*.

Die Mitgliedschaft in einer der vielfältigen Gruppen verschafft Ihnen ebenfalls eine Plattform, Ihr Expertenwissen im LinkedIn-Netzwerk weiterzugeben und damit entsprechendes Interesse bei Gleichgesinnten oder Zielgruppen zu erzeugen.

# **Die wichtigsten Tipps auf einen Blick**

- Soziale Netzwerke ermöglichen die Etablierung direkter und persönlicher Beziehungen mit Kängden.
- Menschen sollten persönliche Profile anlegen, Firmen Unternehmensprofile.
- **http://www.oreilly.de/catalog/socmedmark2ger/**  • »Einrichten und vergessen« ist keine gute Strategie für Marketing in sozialen Netzwerken. Hatten Sie sich mit Aktualisierungen und Interaktion im Bewusstsein Ihrer Kontakte.
- **Dieser Auszug unterliegt dem Urheberrecht. © O'Reilly Verlag 2011 Dies ist ein Auszug aus dem Buch "Das Social Media-Marketing Buch, 2. Auflage", ISBN 978-3-86899-238-0**  • Identifizieren Sie Ihre Zielgruppe, und suchen Sie Ihr soziales Netzwerk danach aus, wo ihre Mitglieder am ehesten anzutreffen sind. Facebook gehört aufgrund seiner Reichweite meistens zum Pflichtprogramm, ebenso Google+ wegen seiner Präsenz in der Google-Suchmaschine.
- Machen Sie sich mit den spezifischen Features sozialer Netzwerke vertraut, und setzen Siessiegein.
- Benutzen Sie private oder öffentliche Nachrichtensysteme nicht in übertriebenem Maße (Spannaefahr!), sondern setzen Sie sie nur für Relevantes ein.
- Motivieren Sie Ihre Fans, Inhalte auf Social Networking-Sites für Sie zu erstellen. Authentischer inhalt ist besonders überzeugend.
- Stellen Sie Ihren Fans einen Ort zur Verfügung, an dem sie mit Ihrer Firma und untereinander interagieren können.
- Bieten Sie Inhalte exklusiv für das soziale Netzwerk an, und bauen Sie nicht einfach Ihre Webste nach.38-0